# UNIVERSITAT POLITÈCNICA DE VALÈNCIA CAMPUS D'ALCOI

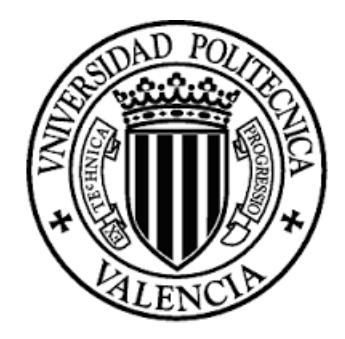

# MÁSTER UNIVERSITARIO EN DIRECCIÓN DE EMPRESAS

# TRABAJO FINAL DE MÁSTER

*[La utilización de herramientas Business Intelligence para la gestión empresarial.*

*Un estudio aplicado a la empresa Desarrollo y Servicios Infovec S.L.]*

> **AUTOR:** Patricia Jordá

**TUTOR:** Manuel Expósito Langa

**CONVOCATORIA DE DEFENSA**: Septiembre de 2016

# **CONTENIDO**

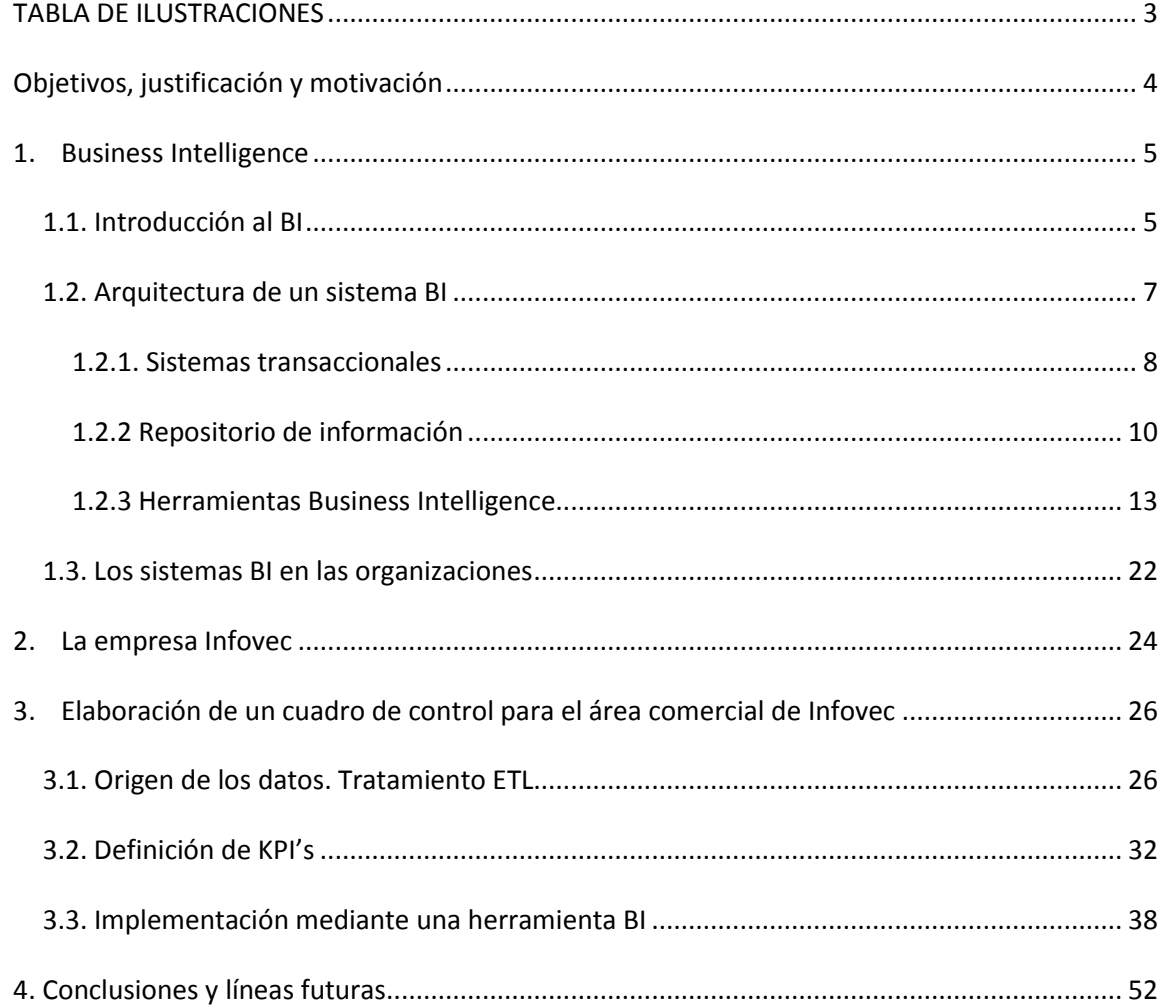

# <span id="page-2-0"></span>**TABLA DE ILUSTRACIONES**

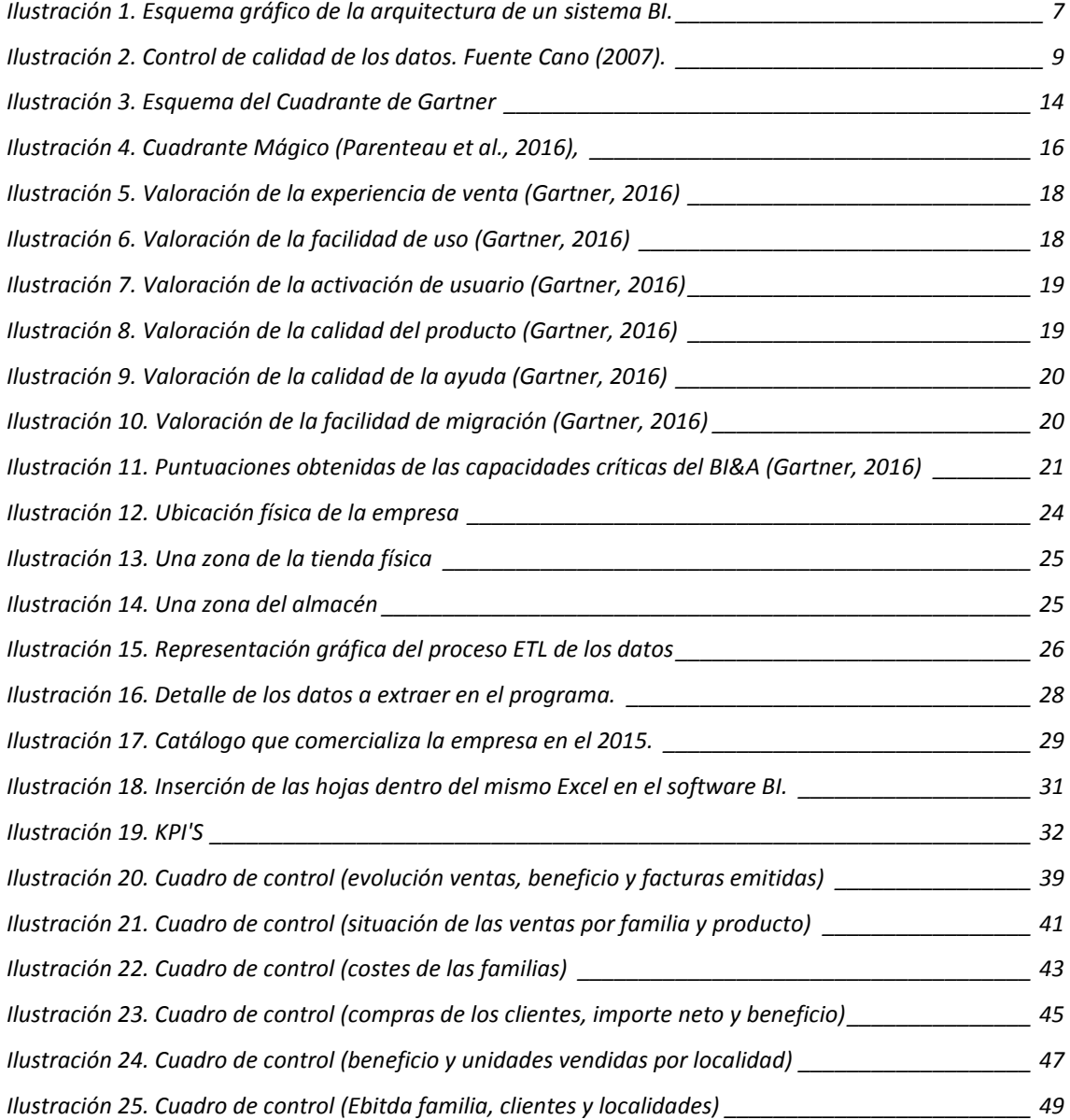

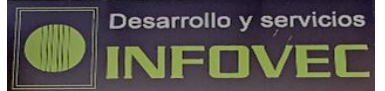

# <span id="page-3-0"></span>**Objetivos, justificación y motivación**

Mediante este Trabajo Fin de Master (TFM) se pretenden alcanzar dos objetivos principales, por un lado, profundizar en el conocimiento de los sistemas de inteligencia empresarial o Business Intelligence, y por otro lado, poner en práctica a través de un caso real una herramienta que nos permita implementar un cuadro de indicadores para la mejora en la toma de decisiones por parte de la alta dirección de la empresa Desarrollo y Servicios Infovec, S.L. Con este doble objetivo se pretende concluir si el uso de esta herramienta puede ayudar a la empresa a conocer mejor su situación así como a tomar mejores decisiones estratégicas.

Como antecedentes, la idea de este proyecto surgió durante el desarrollo de la asignatura Técnicas Avanzadas de Investigación Comercial, cursada dentro del bloque de intensificación en marketing impartido en el Master Universitario en Dirección de Empresas del Campus d'Alcoi de la Universitat Politècnica de València. Adicionalmente, la oportunidad personal de estar desarrollando mi vida profesional en la empresa Infovec me ha permitido implementar este trabajo y valorar adecuadamente los resultados obtenidos.

Una vez superada la entrega, y defensa ante tribunal, de este TFM, me permitirá obtener el título académico del master. Con esto cierro una etapa formativa importante, si bien no dejaré de formarme para estar actualizada en aquellos temas que más me interesen, además de seguir ampliando mis conocimientos en temas de inteligencia de negocio.

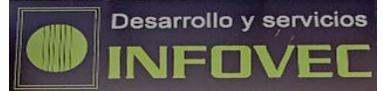

# <span id="page-4-1"></span><span id="page-4-0"></span>**1. Business Intelligence**

# **1.1. Introducción al BI**

Formamos parte de la sociedad de la información. Gracias a los avances en Internet y al progreso de los sistemas de información en las empresas, los directivos tienen acceso a mayor cantidad de información, de más calidad y de forma más rápida. Eso ayuda a tomar mejores decisiones, y guía a las empresas a conseguir sus objetivos.

Pero a pesar de todas estas ventajas con las que se encuentran las empresas, esta situación provoca que se hallen en un contexto de sobreinformación, cada vez disponen de más información, pero el tiempo del que disponen para analizarla es menor, es por ello que ante tal situación pueden verse conducidas a una perspectiva errónea sobre lo que es importante para la organización. (Arcos y Velasco, 2015).

De hecho, en la actualidad los directivos analizan minuciosamente de dónde procede la información que están consultando, dándole la mayor relevancia a aquella que procede de líderes de opinión o de organismos oficiales. (Custommedia, 2016)

Cada vez se dispone de más información interna y externa a la empresa, y los cambios en los mercados cada vez se producen de forma más rápida. La progresiva internacionalización del mercado y el incremento de la competencia suponen un desafío para la gestión de las empresas. Necesitan conocer de primera mano su situación interna, cómo se encuentra el mercado y sus principales competidores, y las tendencias del mismo para tomar decisiones de forma rápida y continua y obtener una importante ventaja competitiva con respecto a la competencia. (Arcos y Velasco, 2015)

Según el nivel de madurez de los sistemas de información de las organizaciones, la ayuda para la rápida toma de decisiones será diferente. Algunas organizaciones están satisfechas y otras no, en ocasiones la no satisfacción es debida a que se utilizan sistemas de información o tecnologías erróneas. (Méndez del Río, 2006)

Además, los responsables de generar información directiva se encuentran desbordados por la solicitud de información apremiante y continua. Cada directivo y responsable de área tiene definida sus necesidades de información de una manera, por ello puede que surjan problemas de comunicación entre las diferentes áreas de gestión de la empresa si difieren unas de otras. (Arcos y Velasco, 2015)

Debido a la necesidad de celeridad de obtención de la información por la velocidad del mercado, debe de ser sencillo y rápido acceder a la misma. No se puede estar utilizando los sistemas de información "artesanales", sino que se debe "industrializar" dichos sistemas. En algunas organizaciones sucede que hasta que un trabajador no prepara la información, no se puede conocer la situación actual, y eso retrasa toda la toma de decisiones.

Así, una perspectiva que difiera de la realidad en cuanto al entorno, al sector, a los consumidores, las tendencias y los cambios legislativos puede llevar a la empresa a tomar decisiones desencaminadas con respecto a su estrategia de negocio. Es aquí donde nace la inteligencia de negocio (Business Intelligence), como ayuda para solucionar situaciones que cada vez son más complejas. (Cano, 2007)

La inteligencia de negocio es un proceso interactivo de obtención, análisis, interpretación y comunicación en tiempo real de la información que resulta relevante para la organización (normalmente almacenada en almacenes de datos), para su explotación mediante la realización de informes o para analizarla y convertirla en conocimiento y así facilitar la toma de decisiones y para servir de apoyo a sus operaciones y lograr con ello una ventaja competitiva. (Lara, 2016).

El principal objetivo de la inteligencia de negocio es apoyar de manera continuada a las empresas para contribuir a que sean competitivas, y a facilitarles la información en la forma y en el momento para tomar decisiones. (Valle ,2012)

Mediante la utilización de tecnologías y metodologías Business Intelligence, se pretende la conversión de datos en información, y a partir de esa información obtener conocimiento.

La información que se genera por el uso de la inteligencia de negocio es valiosa para todos los departamentos de la empresa, ya que es de utilidad para todo el personal que tome decisiones. (Conesa, J.; Curto; J. (2010))

El departamento de compras conocerá los productos que más se venden y las tendencias de venta, el de ventas podrá conocer cómo situar los productos en el espacio de venta y para controlar las existencias de los mismos, el departamento financiero conocerá los flujos de efectivo y de tarjetas de crédito, el de marketing verá si las promociones son efectivas, y el de personal asignará turnos según la aglomeración de clientes y la temporada. (Rodríguez, 2012).

Se estima que actualmente las empresas dedican el 80% del tiempo a agregar la información en su software, y tan sólo un 20% a analizarla. Por ello es necesario implementar la inteligencia de negocio, para tratar de cambiar estos porcentajes, dedicando poco tiempo a agregar la información, y la mayoría a analizarla, porque en esta parte es donde se aporta valor.

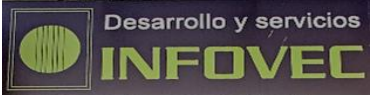

Además de la ayuda a la toma de decisiones, la inteligencia de negocio genera beneficios tangibles, intangibles y estratégicos. En cuanto a los tangibles, reduce costes, genera ingresos y reduce tiempo en las actividades de la empresa. En cuanto a los intangibles, como la información necesaria estará disponible, mayor cantidad de usuarios en la organización utilizarán la información proporcionada. Estratégicamente, se conocerá a qué clientes dirigirse, en qué mercados y mediante qué producto. (Cano, 2007)

# **1.2. Arquitectura de un sistema BI**

<span id="page-6-0"></span>Un sistema BI (Dertiano, 2014) se desarrolla en varias fases, empezando por el origen de los datos que con una serie de procesos terminarán proporcionan información, y que debidamente tratada, genera conocimiento.

Dicha arquitectura se desarrolla en el esquema que se muestra a continuación, en la parte superior el desarrollo más práctico mostrando los diferentes procesos, y en la zona inferior en términos más teóricos que resume en qué consiste cada etapa del sistema BI.

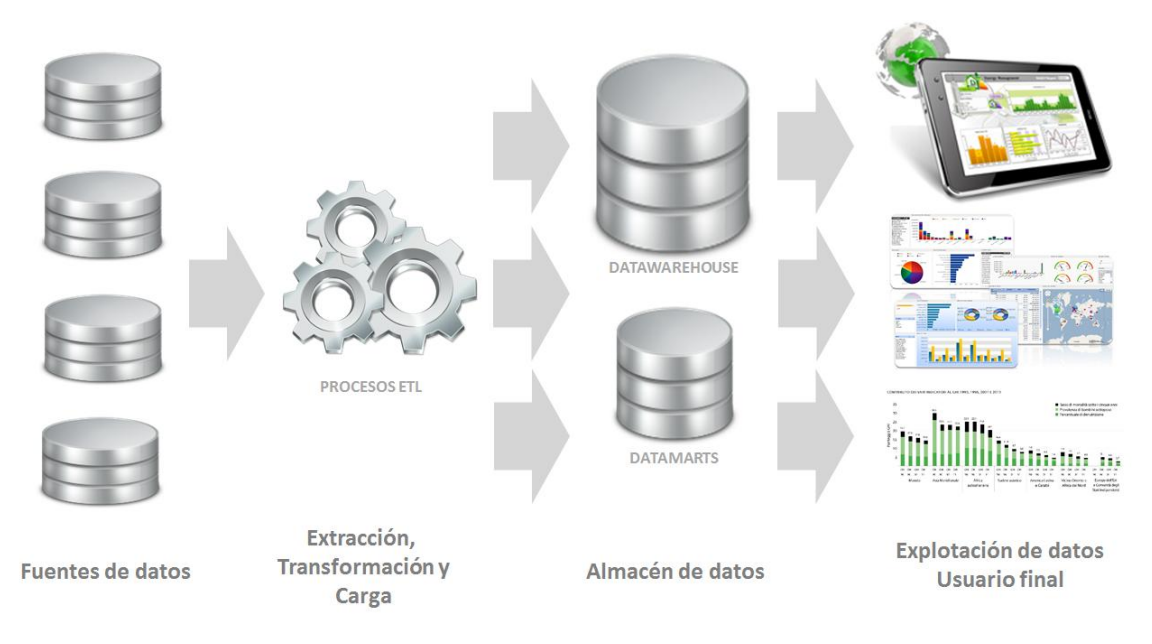

**Ilustración 1. Esquema gráfico de la arquitectura de un sistema BI.**

Los componentes de un sistema BI son:

- Fuentes de datos, de donde se parte para llenar el datawarehouse de datos. El primer paso es conocer cuáles son los datos que se necesitan para la toma de decisiones, su formato y composición, y la procedencia, disponibilidad y periodicidad requerida de los mismos.
- Proceso ETL. Una solución Business Intelligence parte de los sistemas de origen de una organización (bases de datos, ERPs, etc.), y suele ser necesario realizarles algún tipo de

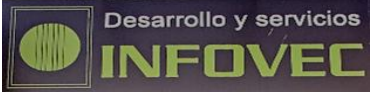

transformación para poder analizarlos. Dicha transformación que se realiza recibe la denominación de ETL, y consiste en la extracción, transformación y carga de los datos. Dicha etapa suele venir apoyada en un almacén intermedio (ODS) que es un proceso intermedio entre la fuente de origen y el sistema al que se enviarán los datos (suele ser un datawarehouse), y con el uso de este almacén se evita que se saturen los servidores de la organización.

- Almacén de datos. Tal y como su nombre indica, almacena los datos, para mejorar su facilidad de acceso y gestión. Una vez se ha realizado el proceso ETL a la información, se almacena en el datawarehouse corporativo, que servirá para la construcción de datamarts departamentales. Los datamarts se caracterizan por tener la estructura óptima para analizar los datos, bien mediante bases de datos transaccionales como OLTP, o bases de datos analíticas OLAP.
- La explotación de la información mediante herramientas de visualización permiten el análisis de la información recopilada previamente. Los datos que se encuentran en los datamarts se explotan utilizando herramientas analíticas y de reporting. También soportan productos BI más completos como los sistemas de soporte a la decisión (DSS), y los cuadros de mando (CMI). (Sinnexus, 2016)

#### **1.2.1. Sistemas transaccionales**

<span id="page-7-0"></span>Antes de conocer en qué consisten los sistemas transaccionales, es básico conocer el concepto de sistema de información. Un sistema de información (Gestiopolis, 2015) es un conjunto de recursos humanos y materiales resultantes de almacenar y utilizar datos para realizar una gestión eficiente de las operaciones de las organizaciones.

Previamente a los sistemas transaccionales son necesarios unos datos que los alimenten, estos datos provienen de una fuente de información. Principalmente proceden del software que utilice la empresa como ERPs, CRMs, etc., pero también pueden obtenerse de previsiones y presupuestos realizados con hojas de cálculo dentro de la empresa. No obstante, también pueden proceder del exterior comprando estudios de mercado a terceros, o a través del INE (Instituto Nacional de Estadística).

Los sistemas transaccionales, son un tipo de sistema de información diseñado para recoger, almacenar y recuperar la información generada con las transacciones de la empresa. Se modifica la información almacenada y se registran las operaciones de forma continua y automatizan las tareas y los procesos. (Alegsa, 2010)

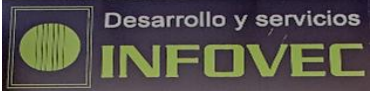

Una vez extraída la información, su carga en el datawarehouse de la empresa no es una tarea sencilla, ya que hay que tener en cuenta que la información puede proceder de muchas fuentes diferentes y tener formato diverso.

Con todo ello, la información que forma parte de un data warehouse es estructurada, se puede almacenar en tablas y habitualmente es numérica. No obstante, los avances tecnológicos permiten trabajar también con información no estructurada como correos electrónicos, informes, videos, etc., y cada vez este tipo de información es más relevante. (Gestiopolis, 2015)

Es muy importante identificar de qué fuentes se obtendrá la información, el formato con el que se extrae, y la disponibilidad y calidad de la misma. Además es importante que concuerde la información que se va a extraer, con el modelo de negocio de la empresa, ya que si no se tiene toda la información necesaria, los resultados no serán efectivos.

Cuando se conoce el origen de los datos, es necesario contrastar su calidad. Si se presupone que son correctos, se pueden acabar tomando decisiones equivocadas, y cuanto más tarde se detecte el error, mayores costes supondrá para la empresa y peores decisiones se tomarán. (Alegsa, 2010)

Los errores pueden darse en su origen, es decir, de la fuente de datos, de la realización del proceso ETL, o incluso del mismo almacén de datos. Para evitar los errores en los datos, es necesario establecer una serie de controles en el proyecto, como que no se permita su carga, y se puede hacer dicha revisión bien de forma manual o de forma automatizada. Si los errores provienen de los sistemas transaccionales se deberían realizar las modificaciones pertinentes en los mismos, ya que si se corrige con posterioridad, dicho problema no se soluciona en el origen, y se volverá a dar con posterioridad. (Cano, 2007)

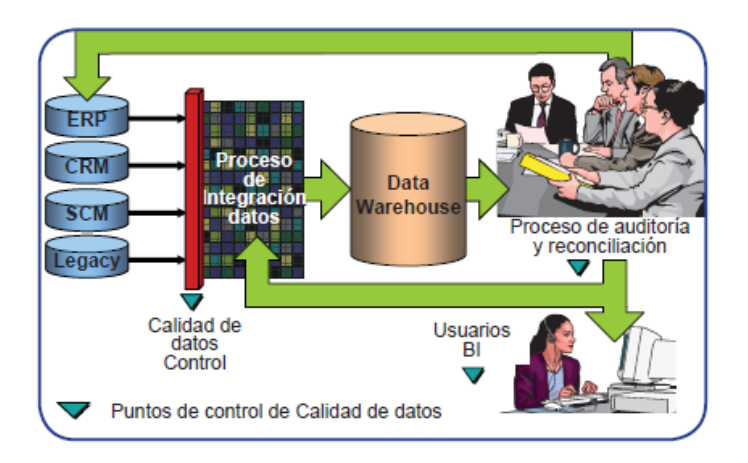

<span id="page-8-0"></span>**Ilustración 2. Control de calidad de los datos. Fuente Cano (2007).** 

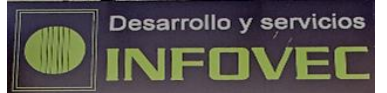

#### **L[a Ilustración 2. Control de calidad de los datos. Fuente](#page-8-0) Cano (2007).**

, muestra que la responsabilidad de la calidad no pertenece únicamente a departamentos tecnológicos, debe de realizarse antes de introducirse en las aplicaciones, antes del proceso ETL, una vez estén introducidos en el data warehouse y por parte de los usuarios de BI.

#### **1.2.2 Repositorio de información**

<span id="page-9-0"></span>El término ETL proviene de las siglas inglesas de Extract (extraer), Transform (transformar), y Load (cargar). Los procesos ETL (Powerdata, 2013), son una expresión básica utilizada para explicar el movimiento y la transformación de los datos. Este proceso permite que las organizaciones extraigan los datos de una fuente, los transformen, y posteriormente los carguen en un data warehouse, o en otro sistema operacional para analizarlos.

En algunos casos las empresas no obtienen resultados satisfactorios cuando se intenta ir más allá de estas herramientas ETL, bien por la dificultad en la infraestructura de la empresa, por los costes elevados que supone, o porque la flexibilización implica improvisación.

Las empresas se ven ante un problema cuando ven la dificultad que supone cambiar la infraestructura de los datos para adaptarse a los cambios en el sector.

Las fases de un proceso ETL son las siguientes:

- *Extracción* de los datos de la fuente planteada
- *Transformación* de los datos, es decir, limpiar y modificarlos cuando se requiera
- *Carga* de los datos en el data warehouse o en una base de datos, para analizarlos o como apoyo a un proceso de negocio de la empresa

A pesar de que la limpieza no entra dentro del proceso ETL, ya que se realiza antes de dicho proceso, no deja de ser una etapa importante. Si no se realiza correctamente, no se dispondrá de una base de datos de calidad con la que poder tomar decisiones estratégicas acertadas.

Las ventajas más destacadas de llevar a cabo un proceso ETL son que los programas se almacenan de forma centralizada, la personalización de las transformaciones es simple, se proporciona un adecuado soporte de metadatos, las transformaciones se implementan de forma rápida y que la mayoría de los productos cuentan con un sistema de depuración

En cuanto a sus inconvenientes, el coste inicial es alto, hay un bajo conocimiento del usuario del producto y la optimización a veces se limita por los métodos de programación genéricos.

La primera de las fases de este proceso es la de **extracción**. El objetivo de esta fase es obtener los datos de la fuente seleccionada, y analizarlos para observar si son correctos. Consta básicamente de 3 pasos:

- Análisis previo de las necesidades. Consiste en saber qué datos necesita obtener la empresa. Primero se extrae un volumen de datos bajo de los sistemas de origen, que sirva como prueba para su tratamiento, y después, conforme haya mayor necesidad de datos, se va ampliando su extracción.
- Se analizan los datos para saber en qué forma se encuentran, ya que normalmente se extraen en diferentes formatos, y será necesario que mantengan la misma estructura. Se verifica que cumplen los requisitos esperados, y si no se rechazan.
- Se lleva a cabo la extracción de los mismos.

Lo más importante es que los datos no requieran un largo proceso para ser extraídos, ya que si la cantidad a extraer es alta, el sistema se ralentiza y puede que ocasione problemas en el uso del sistema. Lo habitual es que la extracción de datos se produzca en un momento en el que el sistema está funcionando con poca intensidad de trabajo, ya que de esta manera, además de que se obtendrán con normalidad, no se ocasionarán problemas en el sistema de origen.

Por tanto, durante este proceso se han de analizar e interpretar los datos en la forma en la que se han obtenido. El formato puede ser diferente, ya que puede provenir de diversas fuentes, pero siempre ha de ser compatible con el necesario para la transformación.

Dentro de esta etapa se encuentra el proceso de limpieza de datos. Consiste en la decisión, a través de un muestreo, de los cambios que hay que realizar y de qué forma se van a hacer para conseguir una limpieza óptima y estandarizada. No son cambios en sí mismos, es un análisis previo donde no se realizan modificaciones.

La limpieza es importante ya que garantiza que los datos que se van a utilizar serán de calidad, por lo que las decisiones que se tomen estarán bien fundamentadas, se evitan errores y duplicidad en los datos, y se optimiza el espacio del disco al utilizarse los más relevantes.

#### **TRANSFORMACIÓN**

La transformación consiste en una serie de cambios que se efectúan a los datos provenientes de la fase anterior para convertirlos en datos útiles para la siguiente etapa.

A veces bastará con una simple modificación de los datos, pero en otras habrá que llevar a cabo cambios como: filtrarlos para que tan sólo se mantengan aquellos cuyo valor no sea nulo, cambiar códigos alfabéticos por numéricos para conseguir un mejor análisis, obtener nuevos valores multiplicando o sumando columnas o filas, dividir una columna en varias (si se dispone de una fecha, situar en una columna el día, en otra el mes, y en la última el año).

Esta fase es importante ya que los datos provienen de diferentes fuentes y, de no formatearlos, no se podrían llevar a cabo comparaciones entre los mismos.

Es necesario que se realice un buen trabajo de transformación para poder realizar análisis fiables, ya que si se prescinde de cualquiera de las 3 fases, se renunciaría a los beneficios que reporta su utilización.

#### **CARGA**

Los datos resultantes de la fase anterior se cargan en el sistema de destino. Igual que pueden haber varias fuentes de origen, también pueden darse varios sistemas de destino.

Hay que tener en cuenta que al llevar a cabo este proceso, la base de datos de destino tendrá un formato y unas restricciones, por lo que si los datos que se van a volcar en la misma están bien definidos, se garantizará la calidad de los mismos. Por el contrario, se aplicarían las restricciones pertinentes y los datos podrían verse modificados. Algunas de las restricciones que se podrían producir son: rangos de valores fuera de lo establecido, campos obligatorios en la base de datos de destino y que no se han incluido en las fases anteriores.

La carga se ha hecho de forma correcta cuando se utilizan la menor cantidad de recursos posibles, los datos son consistentes, es prioritaria la carga antes que la velocidad, y no interfiere en la actividad normal de la empresa

Al igual que la fase de extracción, la carga se suele llevar a cabo fuera de la jornada laboral para evitar la ralentización del sistema, y que no afecte a la actividad de la empresa, no obstante, puede que los problemas que se sucedan durante esta fase no sean percibidos hasta el inicio de la jornada laboral, cuando ya ha finalizado la última etapa del proceso.

Teniendo en cuenta que, en algunos casos, el volumen de datos que se maneja es de varios millones de datos, pueden aparecer problemas como ya se ha comentado anteriormente, de campos incompletos o valores nulos, cortes en el suministro energético y fallos en los sistemas de almacenamiento por no disponer de espacio o por problemas técnicos.

Los errores debidos al corte en el suministro eléctrico son inevitables, por lo que para minimizar los fallos y recuperar los datos, una buena herramienta es el *staging.*

El staging consiste en guardar una parte del disco para recuperar los datos por etapas. Los datos se vuelcan por fases y de forma independiente, en dicha área del disco. Posteriormente, se extraen de este área, y se cargan al lugar de destino (data warehouse).

El acceso a esta área debe estar limitado al desarrollador del ETL, para evitar que cualquier usuario pueda acceder a la misma y se genere alguna incidencia, y a los administradores por si hubiera algún problema inesperado

Se puede utilizar tanto en el proceso de extracción-transformación, como en el de transformación-carga, y aumentará la duración del proceso ETL y utilizará más recursos.

Por lo tanto, una ventaja importante de utilizar una staging área es que, si se lleva a cabo de manera correcta, en caso de que se produzca un fallo en alguna fase, bastaría con reiniciarla para solucionarlo.

Por ello es importante la escalabilidad, que es la capacidad del sistema para adaptarse y manejar de forma fluida el crecimiento progresivo de trabajo, sin que perjudique a la calidad.

#### **1.2.3 Herramientas Business Intelligence**

<span id="page-12-0"></span>El mercado existen infinidad de herramientas Business Intelligence. En este caso para tomar la decisión de cuál sería la más conveniente, se va a analizar un estudio que publica anualmente la consultoría Gartner, teniendo en cuenta tanto la opinión de expertos en la materia, como de los usuarios de los programas.

Según el estudio de la consultora Gartner realizado por Parenteau et al. (2016), está compuesto de 3 partes:

#### - Cuadrante mágico de Gartner

Es necesario conocer cuáles son las herramientas que ofrece el mercado en este campo. Para ello se ha estudiado el Cuadrante Mágico de Gartner, donde se analiza la industria de las tecnologías de la información, las tendencias del mercado y se muestra la situación de los proveedores de BI.

En la [Ilustración 4. Cuadrante Mágico](#page-15-0) (Parenteau et al., 2016),, se comprende cómo se encuentran los programas informáticos que componen dicho mercado en cuanto a su habilidad para ejecutarse y a la integridad de la visión, y lo muestra según 4 sectores: líderes, aspirantes, visionarios y jugadores de nicho.

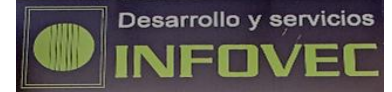

**La utilización de herramientas Business Intelligence para la gestión empresarial. Un estudio aplicado a la empresa Desarrollo y Servicios Infovec, S.L.** 

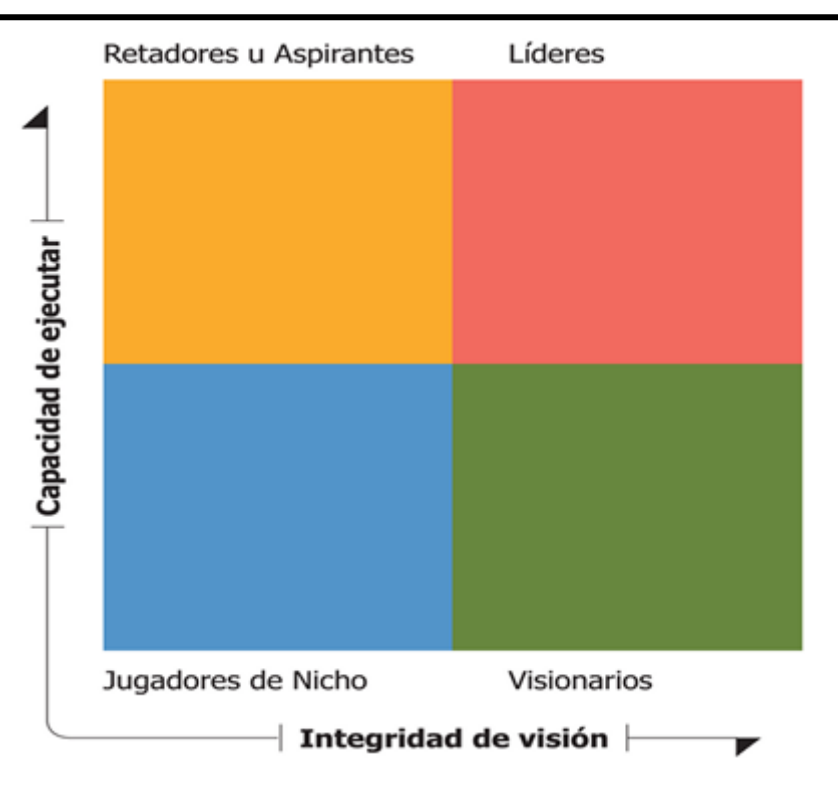

**Ilustración 3. Esquema del Cuadrante de Gartner**

Cada vez resulta más importante para las empresas que el uso de herramientas BI no implique un procesamiento previo de datos extenso, ni que el proceso de extracción de datos sea muy laborioso ya que los usuarios necesitan agilidad y autonomía analítica.

La capacidad de preparar los datos, así como la forma de extraerlos ha evolucionado y se ha perfeccionado en los últimos años, por lo que se ha trasladado de estar en plataformas de BI y analíticas a otras herramientas que son más fáciles de utilizar y que toleran una alta cantidad de trabajo de análisis, y que no dependen directamente de tecnologías de la información para preparar los datos previos necesarios para llevar a cabo el análisis.

Debido a que este cambio se ha producido de manera exponencial, y ha llegado a un punto en el que es necesaria una nueva perspectiva sobre el Cuadrante Mágico de Business Intelligence. Este Cuadrante se centra en los productos que cumplen criterios pertenecientes a plataformas modernas de Business Intelligence, que son las que están fomentando prácticamente la totalidad de las compras que se realizan en la actualidad.

Este cambio no supone la necesidad de que las empresas actualicen el software de presentación de informes que utilizan al que se recomienda en este informe. En muchas empresas, los sistemas de información que utilizan, forman parte de su día a día, por lo que en caso de querer instaurar un nuevo software se aventuran al riesgo de que no se adapte a lo que necesitan al implantar una plataforma moderna.

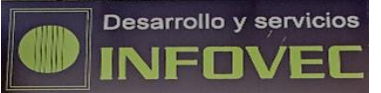

En el **eje x**, se detalla la *habilidad para* ejecutarse, que se entiende como el análisis de si los proveedores de esta tecnología tienen la capacidad, y logran conseguir una diferencia en su producto que los usuarios valoran, y por ello la adquieren con preferencia a otras. Se engloba el hecho de que resulte provechoso para el cliente, que la experiencia de comprar el producto haya sido positiva, que se le dé soporte ante cualquier incidencia, que sea de calidad, que no sea complicado actualizarlo y que sea fácil de manejar.

Además de tener en cuenta aspectos relacionados con el producto, considerando las opiniones de los analistas de Gartner, en este estudio se basan en cómo perciben los clientes las fortalezas y debilidades de cada proveedor y una encuesta online a los consumidores de estas herramientas durante octubre del 2015, y también a los vendedores incluyendo demostraciones del producto, estrategias y operaciones. Además se realiza otro cuestionario, más extenso que los anteriores, en el que se indaga acerca de aspectos específicos que forman 14 capacidades críticas de este mercado, este cuestionario se enlaza con un vídeo de demostración que se prepara de cada proveedor donde se ve como cada uno afronta esas capacidades.

En cuanto a la integridad de la visión, a los vendedores se les valora en su entendimiento de cómo las fuerzas de mercado pueden ser explotadas para crear valor a sus consumidores y puede suponer una oportunidad para ellos mismos. La valoración de este aspecto está basado en las mismas fuentes que la variable "habilidad para ejecutarse". Cuando se determina la Integridad de la visión para el criterio estratégico del producto que se ofrece, Gartner evalúa la habilidad de los vendedores de apoyar las tendencias clave que conducirá al valor de los negocios en el 2016 y a los siguientes años.

**Desarrollo y servicios** INFNVF

**La utilización de herramientas Business Intelligence para la gestión empresarial. Un estudio aplicado a la empresa Desarrollo y Servicios Infovec, S.L.** 

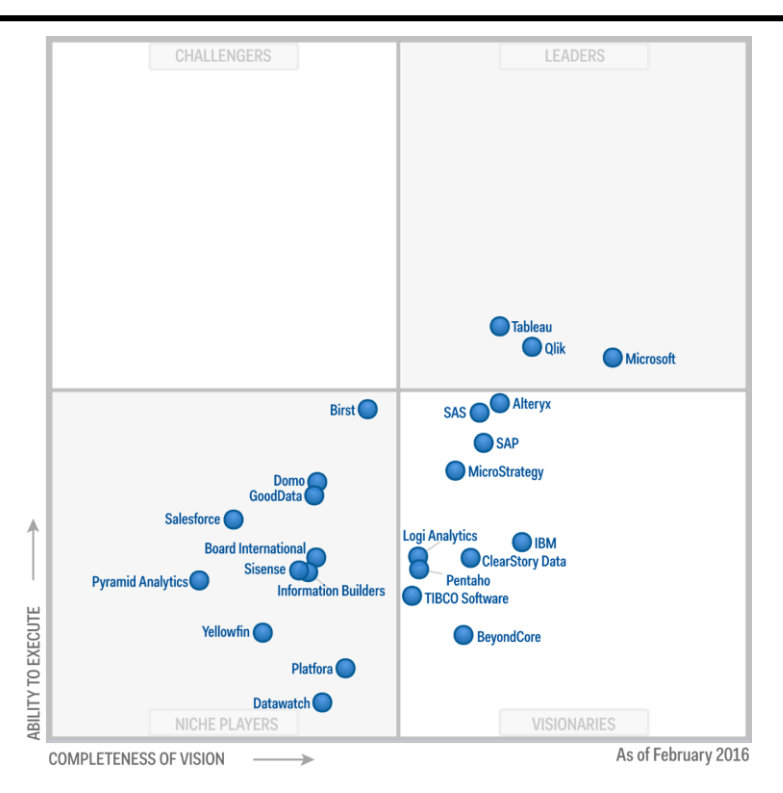

**Ilustración 4. Cuadrante Mágico (Parenteau et al., 2016),**

<span id="page-15-0"></span>Debido a la actualización de la definición de la inteligencia de negocio, el Cuadrante Mágico ha cambiado de manera importante con respecto a la situación en años anteriores. De los 6 proveedores que se encontraban en el cuadrante de líderes tan sólo se mantiene Microsoft.

Esta zona del cuadrante está formada por proveedores que se centran en otorgar agilidad y facilidad a su software para mejorar la experiencia de su usuario. No obstante, la zona más alta de este cuadrante se encuentra vacía, y eso muestra que todavía se puede mejorar la ejecución en el mercado.

Las características de Tableau, Qlik y Microsoft, proveedores que ocupan este cuadrante superior, (Rollup Consulting, 2016) son:

TABLEAU

Sigue siendo líder en el mercado en cuanto a su ejecución, pero con una ventaja menor a la de años anteriores con respecto a sus mayores competidores.

En términos generales ha crecido de forma exponencial, y ahora se encuentra en una posición mucho mejor que años anteriores. La facilidad de implementación ha crecido de manera importante al mejorar su estructura de soporte ya que se adapta a bases de clientes más grandes y resuelve escenarios más complejos.

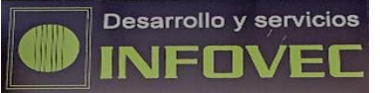

Ofrece un producto muy interactivo, centrado en la experiencia del usuario, con disponibilidad de conectarse a diferentes tipologías de bases de datos, aunque necesita mejoras en implementaciones más complejas ya que necesita integrarse en otras herramientas para poder hacer dichas ejecuciones.

QLIK

Ha mejorado mucho y ha aclarado a sus usuarios las diferencias entre Qlik Sense y Qlikview. La mejora en la versión 2 de Qlik Sense ha cerrado muchos huecos que se detectaron con el uso de la primera versión. Todavía no es el mejor en cuanto a la habilidad para ejecutarse, aunque se prevé que mejore su posición ya que recientemente incorporó una "aula continua" y el flujo de trabajo analítico. En relación a la integridad de la visión, Qlik se sitúa a en una buena posición ayudado por la visión de los datos como estrategia de servicio (por la adquisición de DataMarket), el enfoque de plataforma de aplicaciones y la hoja de descubrimiento de datos.

Todavía tiene aspectos que mejorar en analítica avanzada, programación y desarrollo en la nube.

MICROSOFT

Es el software mejor valorado en la integridad de la visión. Las mejoras realizadas en los productos, la mejora en las ventas y los esfuerzos de marketing entre otros aspectos, han contribuido a un buen posicionamiento en el cuadrante. Se encuentra en el cuartil superior para la facilidad de uso debido a buenas puntuaciones por los tutoriales en línea, al apoyo de la comunidad y las conferencias que realizan.

Como desventajas se encuentran la incapacidad de soportar una alta cantidad de usuarios y la necesidad de mejorar en análisis más avanzados.

### Guía de mercado de plataformas de reporting empresarial

El segundo de los análisis que realiza Gartner es el análisis de la plataforma en cuanto a la satisfacción del cliente. Tal y como se resume de la conferencia llevada a cabo por Josh Parenteau el pasado 16 de marzo (Convergence Consulting Group, 2016), se pueden analizar los software que existen en el mercado a través de 6 aspectos que a continuación se van a desarrollar.

Para analizarlo, nos vamos a centrar en los proveedores que figuraban en el cuadrante de líderes tal y como hemos visto en el informe anterior, para ver cuál de los 3 podría utilizarse en la empresa (Microsoft, Tableau y Qlik).

#### **Experiencia en la venta**

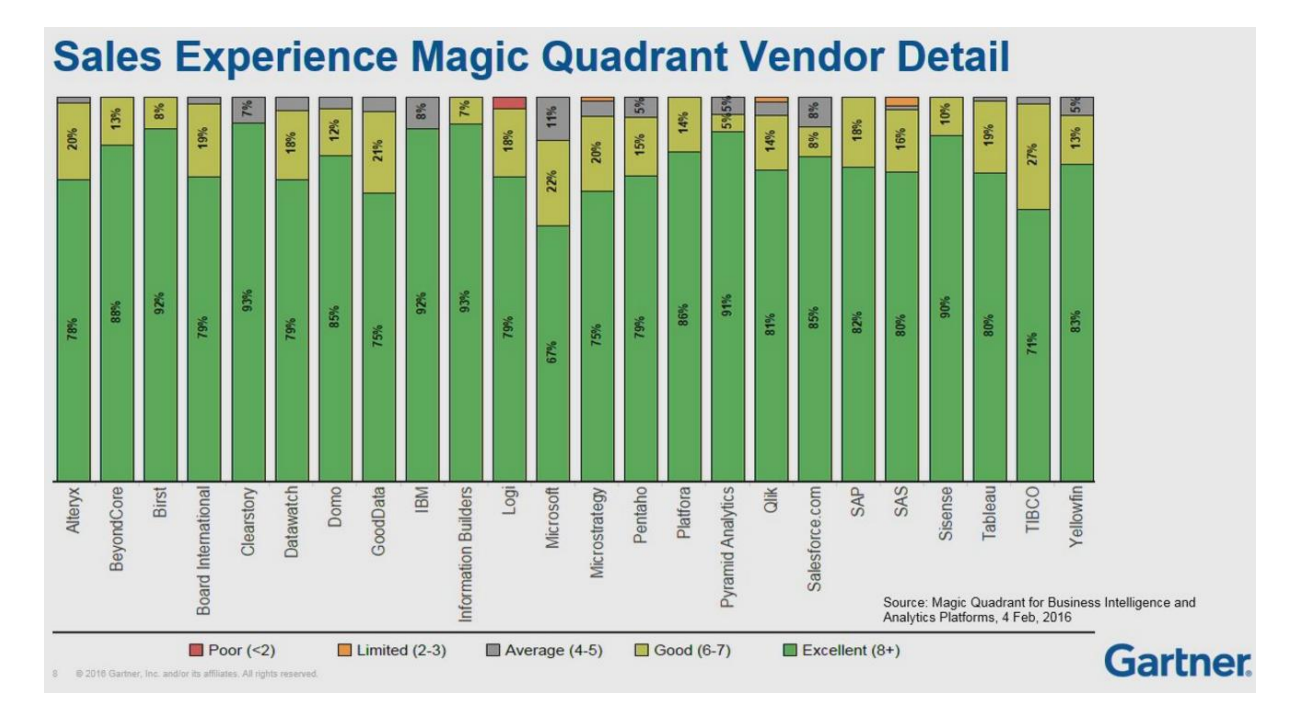

**Ilustración 5. Valoración de la experiencia de venta (Gartner, 2016)**

De media este aspecto está valorado en un 8,5. De los tres proveedores, el mejor puntuado es Qlik seguido muy de cerca por Tableau. Es importante destacar que Microsoft es el que ha recibido la puntuación más baja de todos los proveedores analizados.

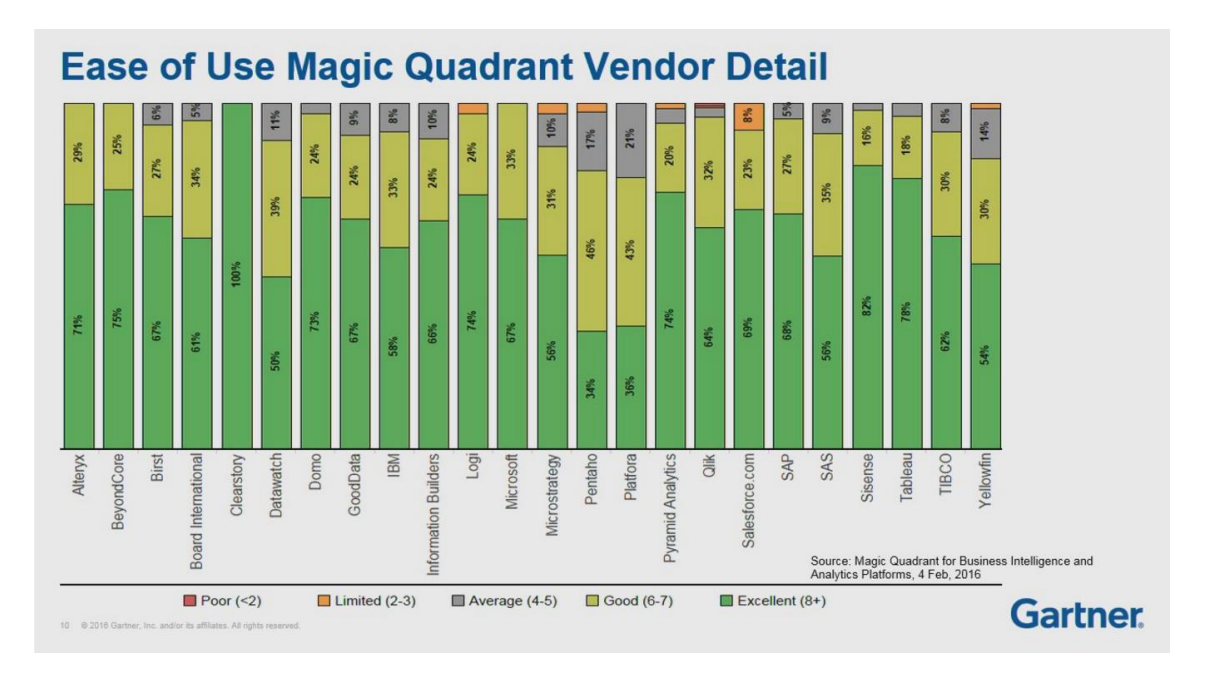

**Facilidad de uso**

**Ilustración 6. Valoración de la facilidad de uso (Gartner, 2016)**

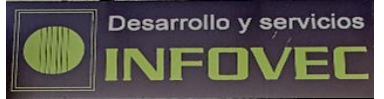

En este caso la puntuación media es de 7,9. En este aspecto Tableau presenta una puntuación más alta, mientras Qlik y Microsoft reciben una valoración muy similar.

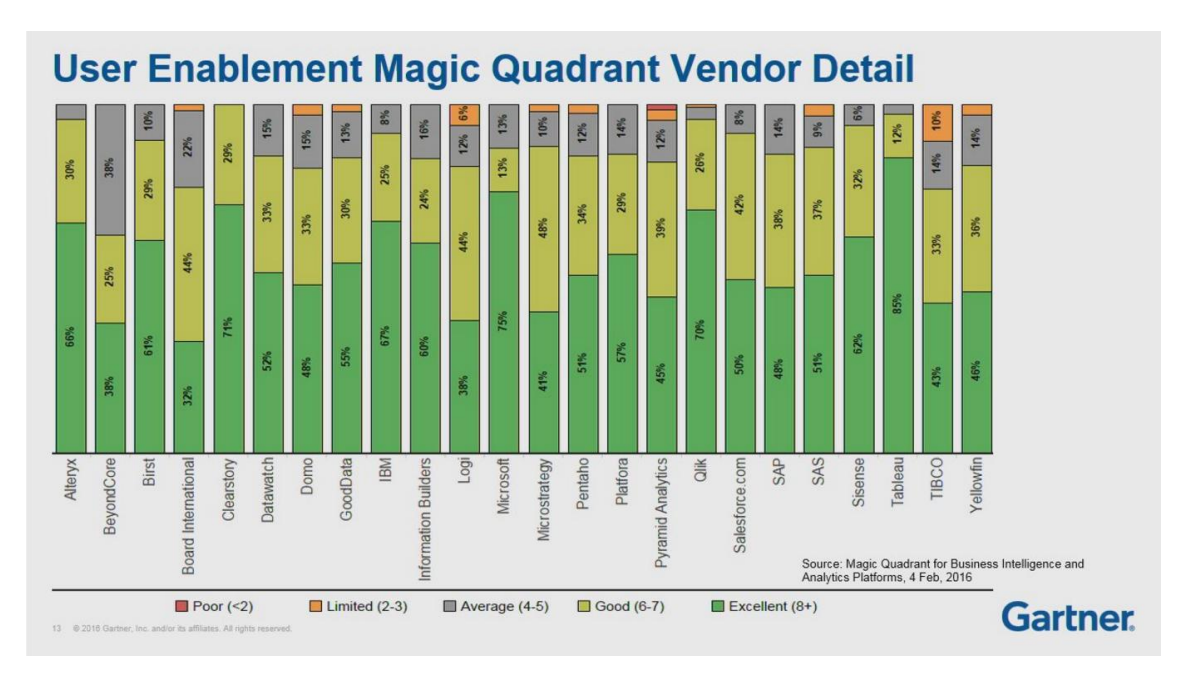

Activación de usuario

**Ilustración 7. Valoración de la activación de usuario (Gartner, 2016)**

La puntuación promedio es de 7,6. Sucede como en el aspecto anterior, a pesar de que en este caso la puntuación de Qlik y Microsoft es ligeramente diferente.

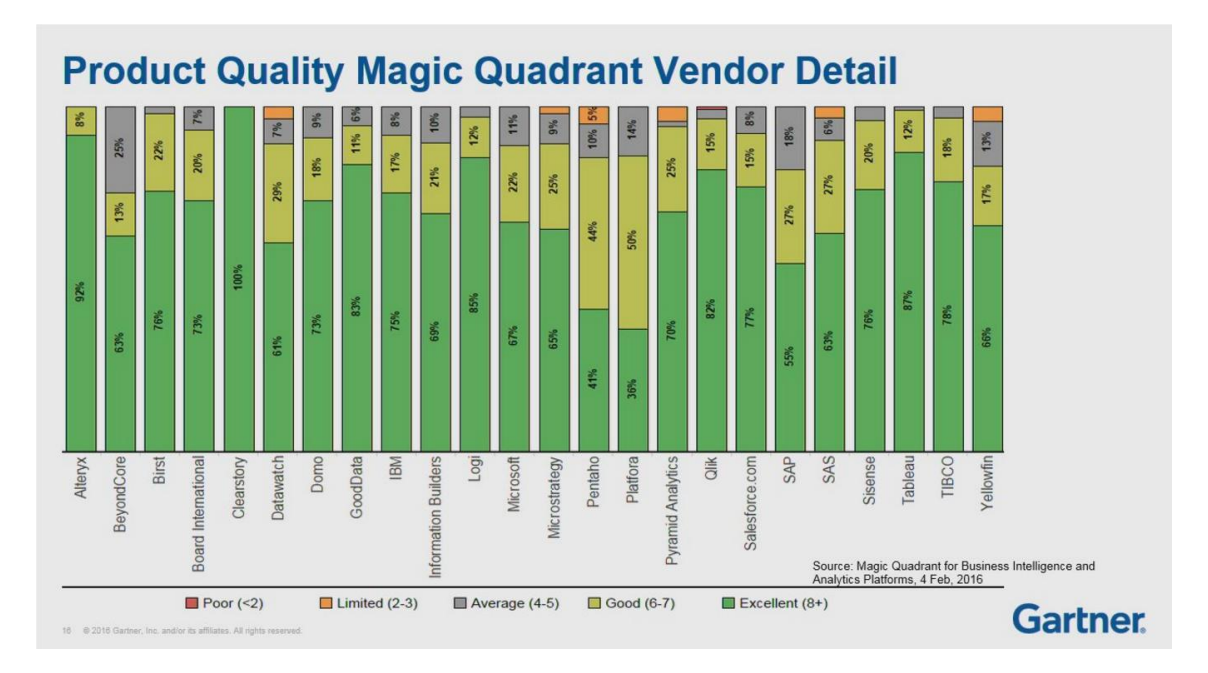

Calidad del producto

**Ilustración 8. Valoración de la calidad del producto (Gartner, 2016)**

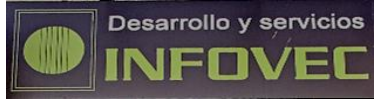

Los proveedores han recibido una puntuación de un 8,1 de media. Tableau cuenta con la puntuación más alta, aunque a una ligera diferencia se encuentra Qlik y algo más alejado Microsoft.

Calidad de la ayuda

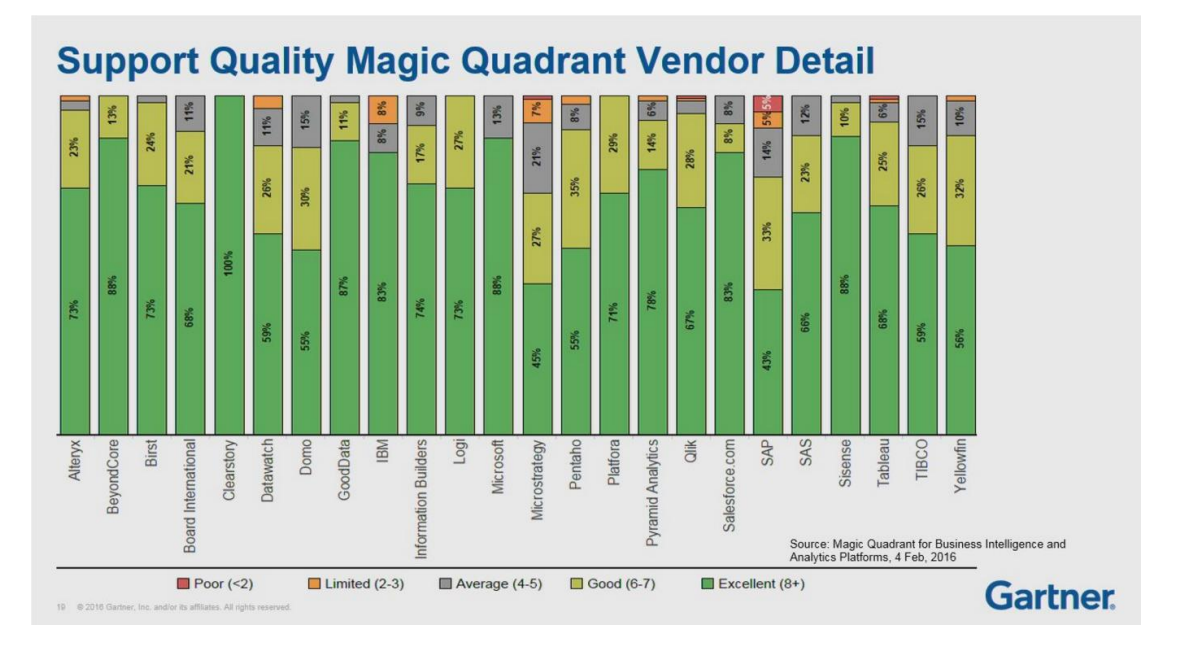

**Ilustración 9. Valoración de la calidad de la ayuda (Gartner, 2016)**

La puntuación en promedio es de un 8,1. Microsoft recibe la puntuación más alta, y Tableau y Qlik se encuentran por debajo, tan sólo separados por 1 punto en porcentaje.

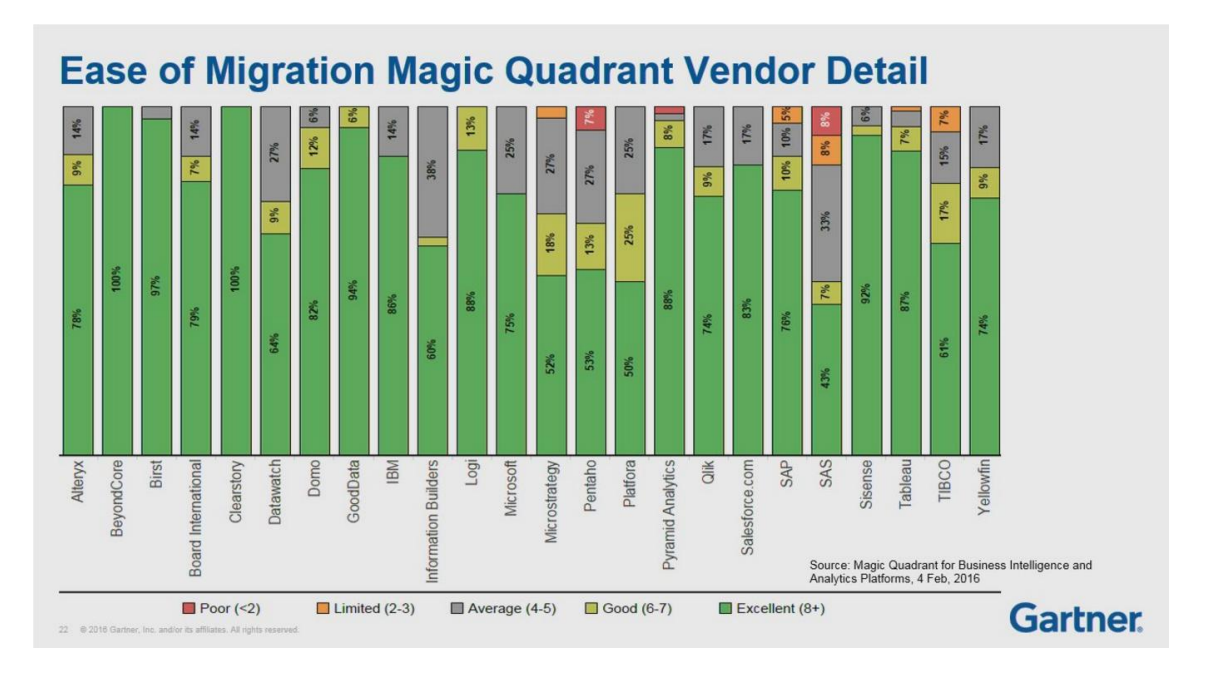

Facilidad de migración

**Ilustración 10. Valoración de la facilidad de migración (Gartner, 2016)**

Los proveedores han recibido una puntuación de un 8,2 de media. En este caso Tableau vuelve a puntuar mejor, y Qlik y Microsoft presentan valores muy cercanos entre sí.

De este informe se pueden extraer algunas conclusiones:

- Tableau ha sido mejor puntuado en la calidad del producto, la facilidad de migración y la activación de usuario. Mientras que Qlik lo ha hecho en la experiencia de venta y la facilidad de uso. Microsoft tan sólo ha sido mejor en la calidad de la ayuda.
- Teniendo en cuenta el puesto que han ocupado considerando tan sólo estos tres proveedores, Tableau ha sido el proveedor que mejor valorado, ya que siempre ha estado en la primera o segunda posición, mientras que Microsoft ha sido el que tiene la peor valoración, y Qlik se encuentra más cercano a Microsoft que a Tableau.
- Capacidades críticas del BI&A

Es un informe (Agile Business Intelligence, 2016), en el que se puntúan de 1 a 5 (1 puntuación más baja, y 5 puntuación más alta) las plataformas teniendo en cuenta algunas capacidades que se han considerado críticas por parte de los analistas.

También hay una tabla en la que se incorpora la opinión de los usuarios, pero en este caso se ha incluido tan sólo esta debido a que la opinión de los clientes se ha visto en el informe anterior, y se considera que esta gráfica es la más relevante de este informe.

| <b>Critical Capability</b>          | Alteryx        | BeyondCore     | Birst | <b>Board International</b> | Data<br>ClearStory | Datawatch      | Domo           | GoodData       | MBI                     | <b>Builders</b><br>Information | Analytics<br>jigori     | Microsoft      | MicroStrategy | Pentaho                 | Platfora                   | Analytics<br>Pyramid | ă   | Salesforce              | gap            | SAS | Sisense            | Tableau        | TIBCO Software | Yellowfin      |
|-------------------------------------|----------------|----------------|-------|----------------------------|--------------------|----------------|----------------|----------------|-------------------------|--------------------------------|-------------------------|----------------|---------------|-------------------------|----------------------------|----------------------|-----|-------------------------|----------------|-----|--------------------|----------------|----------------|----------------|
| Security and User Administration    | $\overline{2}$ | 2.5            | 4.5   | 4                          | 4.5                | з              | 4.5            | э              | $\overline{\mathbf{z}}$ | 4                              | 5                       | з              | 5             | 4                       | 4.5                        |                      | 3.5 | $\overline{4}$          | з              | 5   | 2.5                | 4.5            | 3              | 3              |
| Data Source Connectivity            | 3.5            | $\overline{2}$ | 4.5   | 3.5                        | Ð                  | 3.5            | 3.5            | 4              | 2.5                     | 4                              |                         | 4.5            | 4.5           |                         | 4                          |                      | 2   | 1.5                     | $\overline{2}$ | 3.5 | 1.5                | 4.5            | 3.5            | $\overline{2}$ |
| Cloud BI                            | 3.5            | з              | 5     | $\overline{2}$             | 3                  |                | з              | 3.5            | з                       | 2.5                            | з                       | 4              | 3.5           | 1.5                     | 1.5                        | 2.5                  | 1.5 | з                       | 1.5            | 3   | $\mathbf{2}$       | 2.5            | 3              | 1.5            |
| BI Platform Administration          | 3.5            | 3.5            | 5     | 4.5                        | 5                  | 3.5            | 5              | 5              | $\overline{2}$          | 5                              | 3.5                     | 5              | 5             | 5                       | 5                          | $\overline{c}$       | 4   | 5                       | 5              | 4.5 | з.                 | 3.5            | 3.5            | $\overline{2}$ |
| Self-Contained ETL and Data Storage | 25             | $\overline{2}$ | 4     | $\overline{2}$             | s                  | 4              | 1.5            | з              | 1.5                     | 4                              | 3.5                     | 4              | 4             | 4.5                     | 4.5                        | ß.                   | 5   | з                       | 1.5            | 3.5 | 4                  | з              | 4              | 1.5            |
| Self-Service Data Preparation       | 3.5            | 1.5            | 3.5   | $\overline{2}$             | 4.5                | 3.5            | 1.5            | $\overline{2}$ | $\overline{2}$          | $\overline{2}$                 | $\overline{\mathbf{3}}$ | s              | 1.5           | 1.5                     | 35                         | a                    | s   | 1.5                     | з              | 3.5 | 2.5                | $\overline{2}$ | з              | 1.5            |
| Governance and Metadata Management  | 1.5            | 1.5            | 3.5   | $\overline{2}$             | ۸                  | $\overline{2}$ | 1.5            | 3.5.           | 1.5                     | $\overline{2}$                 | 1.5                     | 2.5            | 3.5           | 3                       | 3                          | 3.5                  | 1.5 | $\overline{2}$          | $\overline{a}$ | 3   | 2                  | $\overline{a}$ | 2.5            | 3.5            |
| Embedded Advanced Analytics         | 5              |                | 2     | 3.5                        | 2.5                | 1.5            | 1.5            | 1.5            | 1.5                     | $\overline{2}$                 | 1.5                     | 1.5            | з             | 4                       | 1.5                        | 1.5                  | 1.5 | 1.5                     | $\overline{2}$ | 5   | ×.                 | 1.5            | 4              | 1.5            |
| Interactive Visual Exploration      | 1.5            | $\overline{2}$ | з     | 2.5                        | $\overline{2}$     | з              | 1.5            | з              | 2.5                     | 2.5                            | 4.5                     | $\overline{2}$ | 3             | 2.5                     | 4                          |                      | 3.5 | $\overline{2}$          | 3.5            | 45  |                    | 4              | 4              | 3.5            |
| Analytic Dashboards                 | 1.5            | 1.5            | 3.5   | 1.5                        | $\overline{2}$     | 3.5            | 1.5            | з              | $\overline{2}$          | з                              |                         | $\overline{2}$ | 4             | 3                       | $\overline{2}$             | 3.5                  | 3.5 | 1.5                     | 4              | z   | 2.5                | 3.5            | 4              | $\overline{4}$ |
| Mobile Exploration and Authoring    | ٠              | $\overline{2}$ | 4     | 1.5                        | 1.5                | 1.5            | $\overline{a}$ | $\overline{2}$ | 1.5                     | ۵                              | 1.5                     | s              | 4.5           | $\overline{2}$          | 5<br>1                     | 2.5                  | 1.5 | $\overline{\mathbf{2}}$ | 2.5            | з   | 1.5                | 2.5            | $\overline{2}$ | 3.5            |
| Embed Analytic Content              | 1.5            | 1.5            | 5     | 1.5                        | 4                  | $\ddot{ }$     | 1.5            | 4              | з                       | 5                              | s                       | 3.5            | 2.5           | 5                       | s                          | 3.                   | 4   | 1.5                     | 2.5            | 2   | 3                  | з              | 5              | з              |
| Publish Analytic Content            | з              | $\overline{2}$ | 4     | 2.6                        | $\overline{2}$     | $\overline{2}$ | $3.5^{\circ}$  | 4.5            | 1.5                     | з                              | 4.5                     | ÷              | 3.6           | $\overline{2}$          | з                          | 3.5                  | 1.5 | 1.5                     | 2.5            | 4   | 1.5                | $\overline{2}$ | 2              | з              |
| Collaboration and Social BI         | 1              | 1.5            | 1.5   | 1                          | з                  | 5              | 3              | $\overline{2}$ | 1.5                     | 1.5                            | 3                       | 1.5            | 1             | -1                      | .5<br>$\ddot{\phantom{1}}$ | з                    | t.  | 1.5                     | 1.5            | 1.5 | 1.5                | 1.5            |                | 1.54.5         |
| Ease of Use                         | 3.6            | 3.5            | ß     | 3.                         | 4                  | а              | 3.5            | а              | 3.5                     | 3                              | з                       | 3.5            | а             | $\overline{\mathbf{2}}$ | 2                          | 3.5                  | з   | з                       | a              | з   | 3.5                | 3.6            | з              | 2.5            |
|                                     |                |                |       |                            |                    |                |                |                |                         |                                |                         |                |               |                         |                            |                      |     |                         |                |     | As of January 2016 |                |                |                |

**Ilustración 11. Puntuaciones obtenidas de las capacidades críticas del BI&A (Gartner, 2016)**

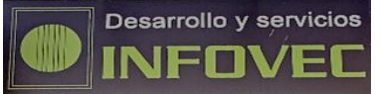

Teniendo en cuenta los software que aparecían en la mejor posición del Cuadrante Mágico, tal y como se ha considerado en el informe anterior, se ha realizado la suma de todas las capacidades, y la mejor puntuada ha sido Microsoft (44 puntos), seguida muy de cerca por Tableau (43,5 puntos), y en último lugar se encuentra Qlik (40 puntos).

# **1.3. Los sistemas BI en las organizaciones**

<span id="page-21-0"></span>Cada vez los sistemas BI son más sencillos de usar, por lo que no se necesita tener conocimientos tecnológicos.

Además proporcionan numerosos beneficios a la empresa (Estera, 2016), como que mejora la toma de decisiones ya que los datos son reales y la información que se obtiene está fundamentada, por lo que dichas decisiones se pueden tomar de forma más rápida, sin necesidad de consultar un extenso informe, sino que desde una aplicación se puede acceder a las métricas de la empresa y a los cuadros de mando de la misma.

También se puede conocer (Anónimo, 2015) lo que el mercado está comprando, y los costes que supone a la empresa la producción o adquisición de sus productos, en qué lugares se obtienen mayores ventas, y qué beneficio se está obteniendo, y el conocimiento de esta información puede ayudar a la obtención de beneficios.

En resumen, las empresas dedican una gran parte de su tiempo en buscar la información de diferentes fuentes, y con la implementación de sistemas BI se agrupa dicha información proveniente de una fuente única, se visualiza en una imagen y se crea un informe.

De esta manera, el BI ayuda a integrar los procesos de negocio de la empresa con los sistemas de información de los que dispone la misma.

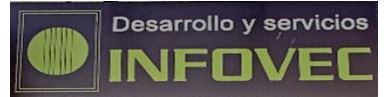

# <span id="page-23-0"></span>**2. La empresa Infovec**

Inicialmente se constituyó en 1982 la empresa Almacenes y Distribuciones Dessin, SL.

Esta empresa se dedicaba principalmente a la distribución de todo tipo de material de oficina, además de ofrecer venta de componentes informáticos (Era sucursal oficial de la cadena de tiendas de informática UPI) y servicio técnico.

Entonces se ubicaba en Alcoy, en la calle Isabel La Católica nº5, concretamente donde se muestra en l[a Ilustración 12. Ubicación física de la empresa.](#page-23-1)

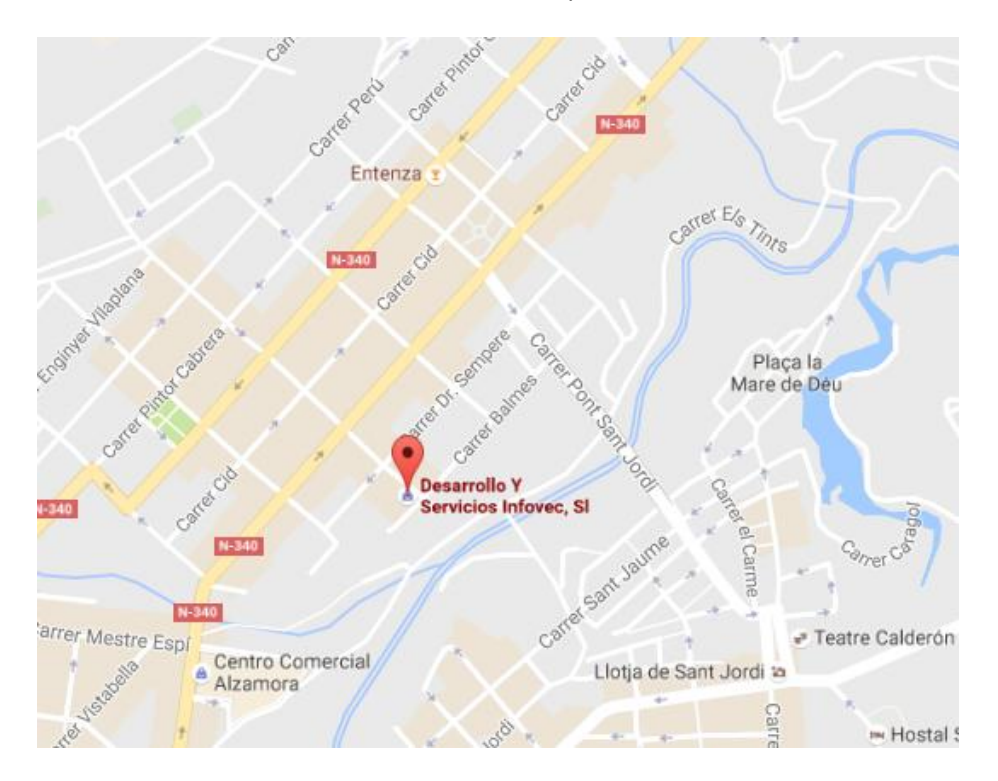

**Ilustración 12. Ubicación física de la empresa**

<span id="page-23-1"></span>En mayo de 2007 nace la empresa Almacenes y Servicios Ofimáticos, S.L. Esta empresa tiene su sede en Elche, concretamente en calle Marqués de Asprilla, 23.

En abril de 2009 se funda Desarrollo y Servicios Infovec, S.L., y deja de operar desde este momento la empresa Dessin. Se traslada a la Avenida de Alicante, 76 en Cocentaina con la idea de mejorar sus ventas. Se sigue dedicando a la distribución de material de oficina y equipos informáticos para empresas y particulares.

Tras diversos cambios de localización, en septiembre de 2013 traslada su ubicación de nuevo a Alcoy, donde se encuentra en la actualidad el almacén y la tienda física. La comercialización de sus productos se realiza principalmente en Alcoy y en localidades limítrofes como Cocentaina, Ibi y Castalla mediante su red comercial con amplia experiencia en el sector.

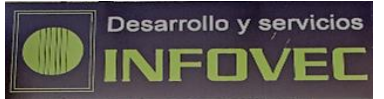

En cuanto a la situación actual de la empresa, dispone de software ERP en el que dispone de gran cantidad de datos, de los que tan sólo se realiza algún estudio trimestral para conocer el estado financiero de la misma, pero en el que no se analizan datos en término de ventas.

Se plantea realizar un estudio comercial de la misma, enfocado a conocer la situación de sus ventas, en cuanto a los artículos, los clientes y las zonas.

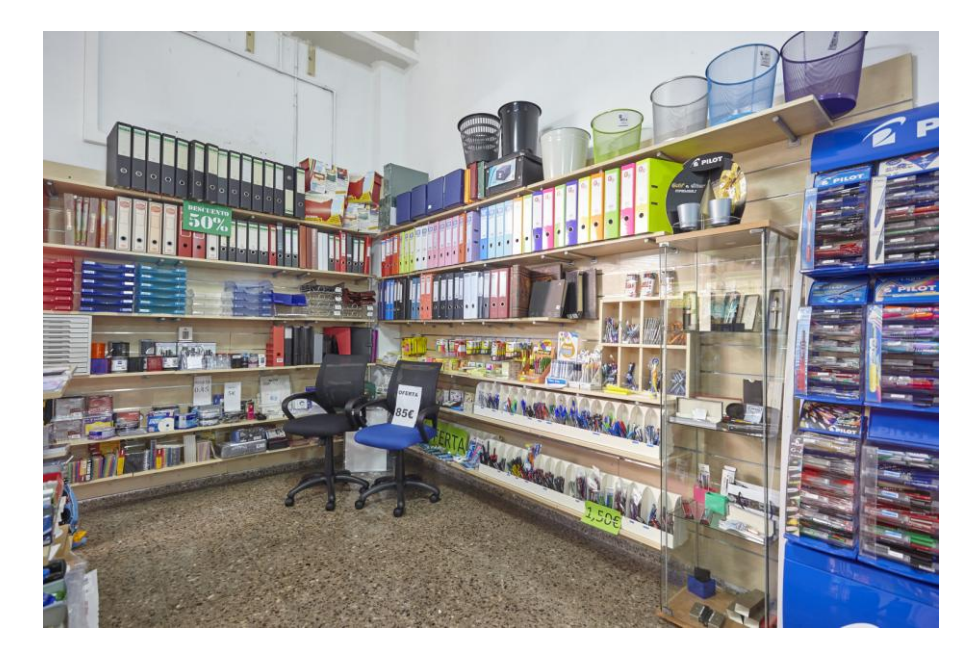

**Ilustración 13. Una zona de la tienda física**

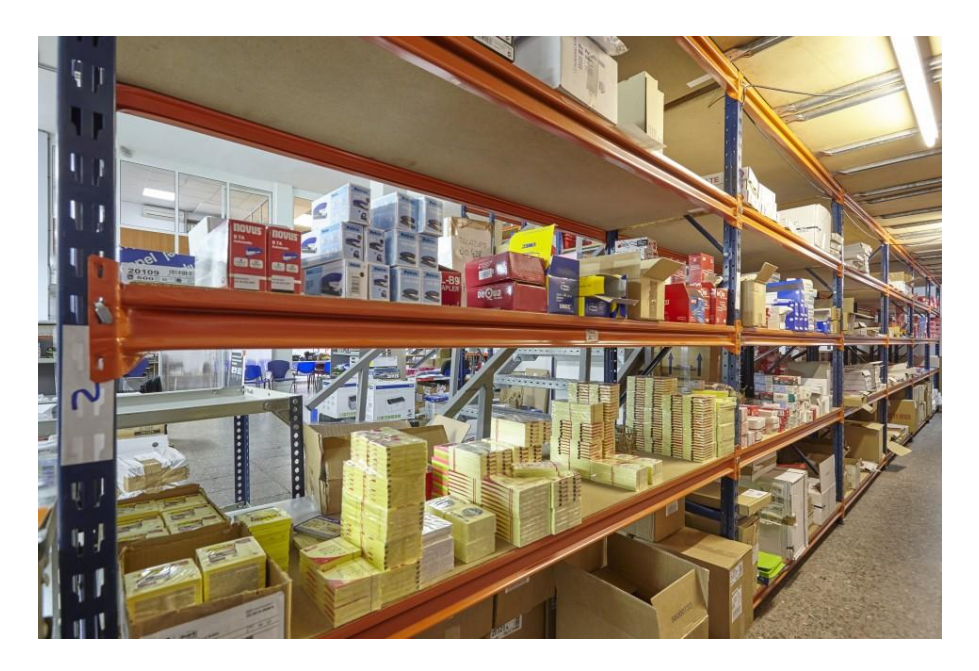

**Ilustración 14. Una zona del almacén**

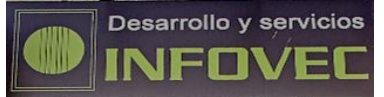

# <span id="page-25-0"></span>**3. Elaboración de un cuadro de control para el área comercial de Infovec**

# <span id="page-25-1"></span>**3.1. Origen de los datos. Tratamiento ETL**

Los datos a obtener proceden del software con el que trabaja la empresa, en concreto con el ERP Sage Eurowin, esos datos se extraerán en formato Excel, donde posteriormente se pueden realizar los cambios oportunos, y finalmente realizar la carga en el software de BI. A continuación se muestra de manera gráfica dicho proceso.

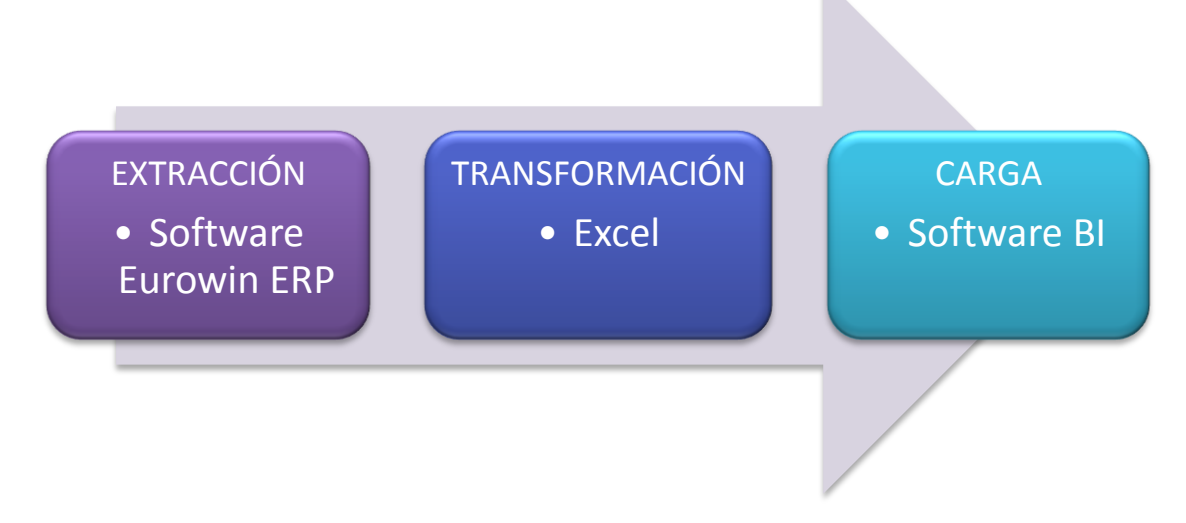

**Ilustración 15. Representación gráfica del proceso ETL de los datos**

# **Extracción**

Inicialmente es necesario conocer los datos a extraer y el período a considerar.

Se realizó una reunión con gerencia para fijar los campos según la necesidad de información de la empresa. En un primer momento se analizó la extracción de los datos por pedido, pero el pedido no garantiza el envío de la mercancía.

Es en la factura donde se confirma que la mercancía ha sido enviada al cliente, por tanto los datos se han extraído por línea de factura, es decir, de los albaranes que componen la misma.

Los campos a solicitar son:

- Número de albarán
- Fecha de albarán
- Código del cliente
- Nombre del cliente

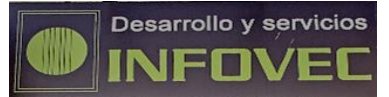

- Código del producto
- Descripción del producto
- Cantidad de producto
- Precio del producto
- Coste del producto
- Beneficio obtenido por producto
- Localidad donde se encuentra el cliente
- Código postal de donde se encuentra el cliente
- Familia del producto

En cuanto al período a extraer, el software se empezó a utilizar en el 2011, y hasta el 2012 se utilizaba como prueba, por lo que es en el 2013 donde va a empezar la extracción de los datos ya que los trabajadores ya conocían su funcionamiento y el período de prueba había finalizado. Por tanto, el período a considerar es desde el 2013 hasta el 2015.

Disponiendo de tres años, se puede observar una evolución de los datos que proporciona el negocio, y las proyecciones que se puedan obtener serán más reales que disponiendo de una menor cantidad de datos.

Una vez concretados los campos a extraer y el período, se le envió el detalle al informático y este realizó la solicitud mediante una consulta SQL.

Una consulta SQL es un lenguaje de programación que permite obtener información desde una base de datos. Se puede indicar qué se quiere extraer, las tablas que se necesitan, las condiciones (si las hay), y el orden de extracción, entre otros atributos (Alegsa, 2016).

En este caso la tabla de ventas permite obtener los datos que inicialmente se pretenden obtener, por lo que la extracción es inmediata.

Los datos que se van a extraer vienen detallados en la [Ilustración 16. Detalle de los datos a](#page-27-0)  [extraer en el programa.](#page-27-0)

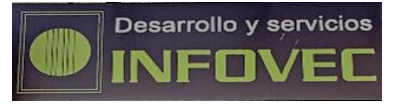

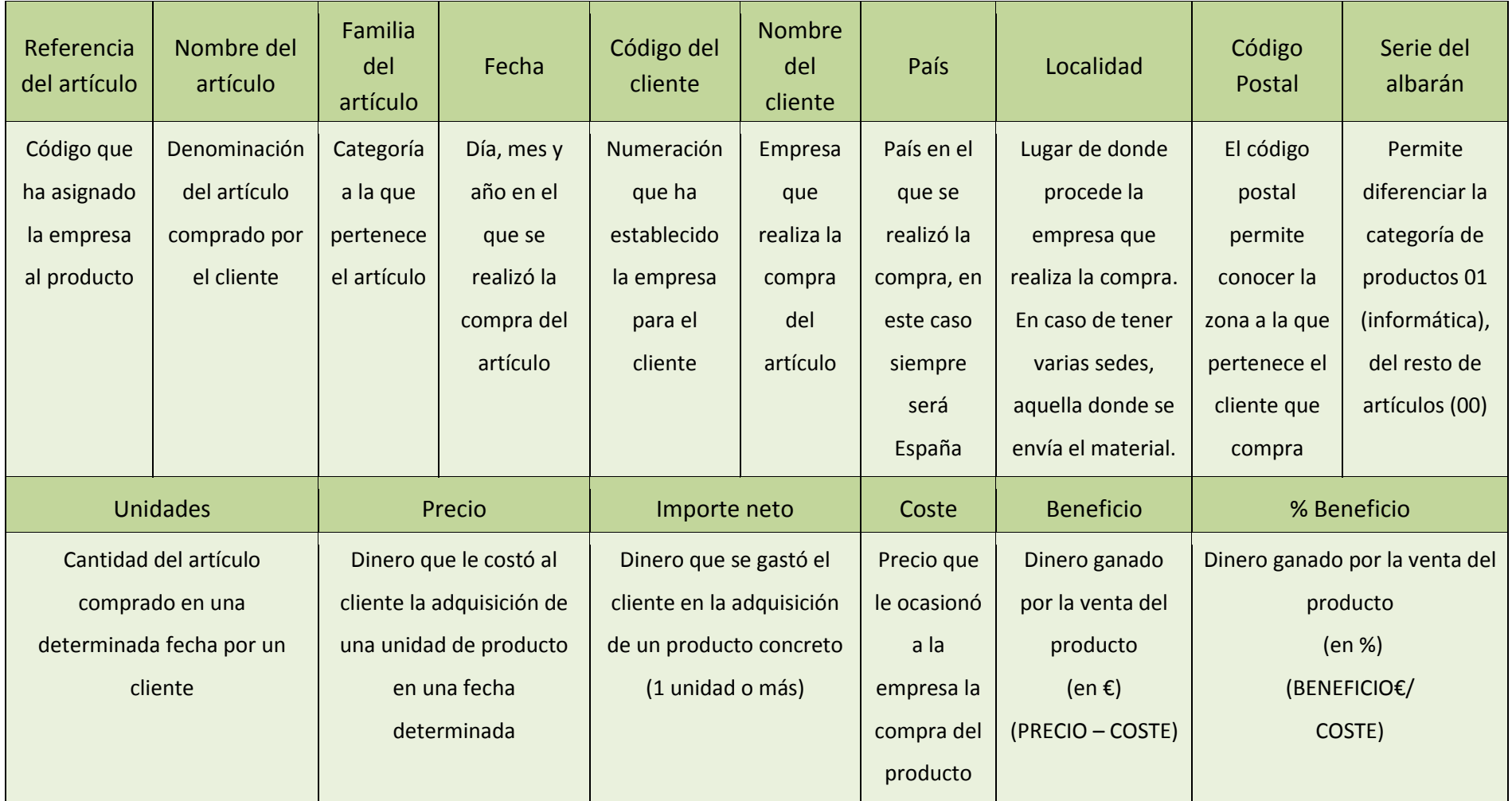

<span id="page-27-0"></span>**Ilustración 16. Detalle de los datos a extraer en el programa.**

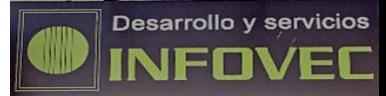

# **TRANSFORMACIÓN**

Una vez extraídos los datos, se comprueba que las familias están mal asignadas, ya que debido a los cambios que se estaban efectuando en la página web, existen dos tipologías de familias, las ordenadas por letras en mayúscula (A1, B1, C1), y las ordenadas con letras minúsculas (a1, b1, c1). De este modo, no resulta sencillo conocer las familias de los artículos.

Es por ello, que se ha decidido reemplazar los datos obtenidos de las familias, por otros nuevos teniendo en cuenta el catálogo de la empresa cuyo índice se muestra en la [Ilustración 17.](#page-28-0)  [Catálogo que comercializa la empresa en el 2015.](#page-28-0)

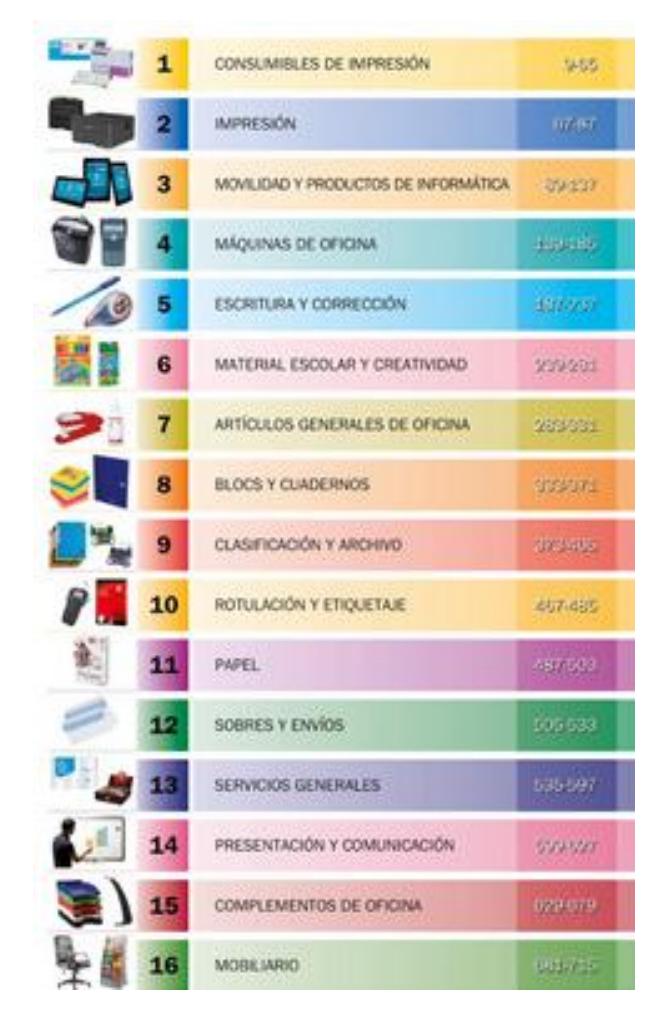

**Ilustración 17. Catálogo que comercializa la empresa en el 2015.**

<span id="page-28-0"></span>El catálogo cuenta con 16 categorías, pero observando la categoría "Servicios generales", no resulta relevante emplearla debido a que lo que se engloba en ella no corresponde a la actividad de la empresa en sí misma. Dentro de esta categoría figuran artículos de higiene, mantenimiento y seguridad entre otros,

Por el contrario, se ha añadido la categoría "imprenta" ya que ofrece este tipo de servicio a sus clientes, mediante varios proveedores que le suministran este servicio.

La realización del proceso de reasignación de familias, ha permitido detectar que hay bastantes artículos con el código "1499914". Este código está nombrado como "papelería", y se utiliza cuando se vende algún producto de manera puntual, y no se considera necesario darlo de alta, ya que probablemente se deje de fabricar, o varíen sus características en la próxima ocasión en la que se vuelva a comprar este producto.

Además, en alguna ocasión se ha observado que aparece un precio de venta superior al coste del mismo. Esto es debido a que este código tiene un coste predeterminado de base, si durante la compra del producto no se modifica dicho valor, el precio que figura es el que está de manera predeterminada, por lo que ello ocasiona que el coste sea mucho más elevado de lo que debería ser.

Debido a que requeriría de mucho tiempo para comprobar cada artículo cuál sería su coste en ese momento, y se tendría que analizar cuánto costó en el momento en el que se compró, o ver el coste actual y modificarlo en cada uno de ellos, se ha decidido eliminar todas las filas que contienen este código.

Además de aparecer en el código "1499914", en algunos artículos aparece el coste mayor que la venta, posiblemente por un problema informático, ya que se ha comprobado que en los casos en los que se ha dado, la tipología de artículo es la misma. Y al igual que se ha comentado anteriormente, debido a la dificultad de localizar el precio de coste en ese momento, se ha decidido no considerar estas filas.

Mediante el Excel se podrán realizar filtros para detectar de forma más rápida los artículos con beneficio negativo, se podrá comprobar que las familias se han escrito correctamente, y los cambios pertinentes se realizarán de forma más rápida.

Finalmente, algunos artículos son devueltos a la empresa por confusión o por defectos en los mismos. No se deben procesar artículos negativos porque dificultarían su análisis, pero no basta con eliminar únicamente los abonos, ya que la venta que ocasionó posteriormente dicha devolución no se debe mantener. Para ello se han eliminado los abonos y las ventas que se produjeron con anterioridad, como en algunos casos la venta y la devolución se ha producido en años diferentes, se han eliminado ambas filas a pesar de que correspondan a años diferentes.

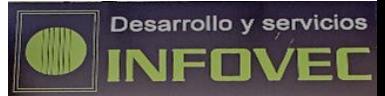

# **CARGA**

Una vez se ha decidido que Tableau es el software más adecuado para la empresa, en la última fase del proceso se introducirán los datos en dicho software. En principio, este software trabaja con un único libro, por lo que, debido a que los datos se habían extraído por año, se disponía de 3 repositorios de datos diferentes, por lo que era necesario copiar todos ellos en una única hoja Excel para introducirlo en el Tableau.

No obstante, con la mejora introducida en la versión 9.3 es posible crear uniones, consistentes en introducir varias hojas sin necesidad de copiar todos los datos en la misma hoja Excel. Se podrá realizar dicha unión de datos siempre que las hojas se encuentren dentro de un mismo Excel.

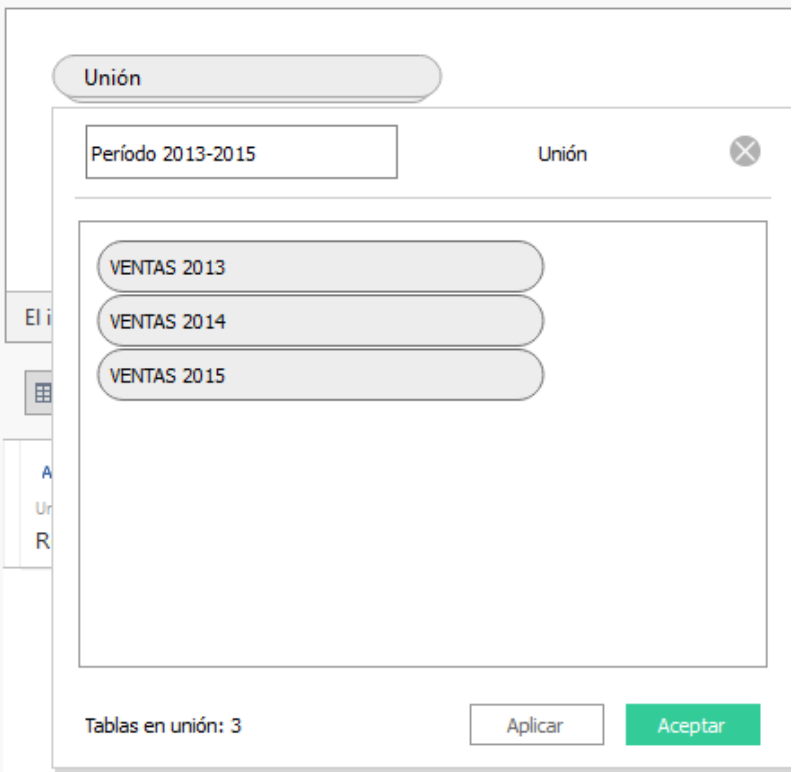

**Ilustración 18. Inserción de las hojas dentro del mismo Excel en el software BI.**

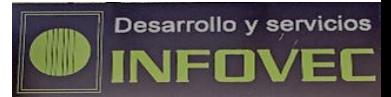

# **3.2. Definición de KPI's**

<span id="page-31-0"></span>Una vez concretados los datos de los que vamos a disponer, es necesario establecer KPI's que permitan medir el éxito de la estrategia a seguir y proporcionen una imagen de la empresa que nos ayude a tomar decisiones.

Se han establecido 5 tipos de KPI's tal y como se puede observar en la [Ilustración 19. KPI'S.](#page-31-1)

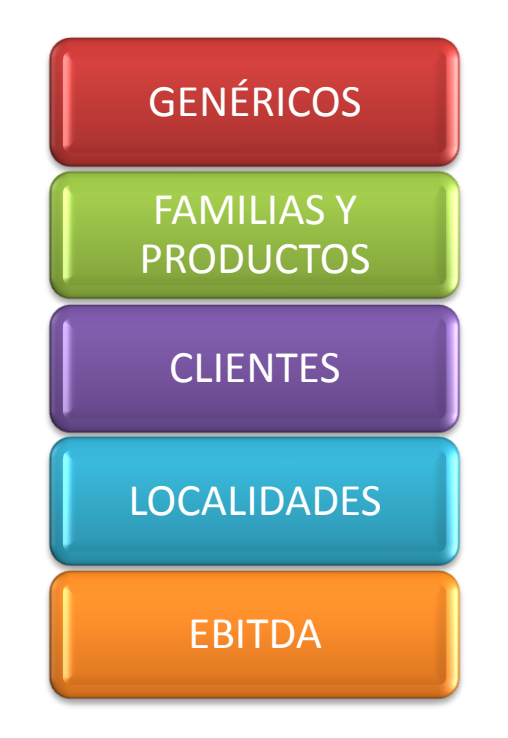

**Ilustración 19. KPI'S**

- <span id="page-31-1"></span>Los primeros KPI's (genéricos) nos muestran una imagen general de la empresa.
- Los KPI'S de familias y productos, clientes y localidades, a pesar de que estudian aspectos diferentes, tienen una relación ya que se particulariza el análisis dentro del mismo ámbito.
- En el caso del KPI Ebitda, se muestra un resultado teniendo como base los KPI's de familias y productos, clientes y localidades como a continuación se detallará.

#### KPI'S GENÉRICOS

#### **1.1. Evolución ventas período y previsión**

DEFINICIÓN: Ventas mensuales de la empresa durante el período considerado y previsión de las mismas para el año siguiente.

OBJETIVO: Conocer cómo han evolucionado las ventas totales de la empresa durante el período, para conocer si hay un patrón de comportamiento, y saber cuáles son los meses en los que las ventas son mayores, y en las que son menores. Las ventas del año siguiente el programa los estima según la homogenización exponencial, entendida como la búsqueda de un patrón de conducta, donde reciben mayor ponderación los valores de fecha más cercana.

DESCRIPCIÓN DEL PROCESO DE CÁLCULO: Suma de las ventas (importe neto) por mes.

HORIZONTE TEMPORAL DE ANÁLISIS: Período considerado y previsión del año siguiente.

PROPUESTA DE REPRESENTACIÓN GRÁFICA: Gráfico de líneas.

#### **1.2. Cantidad de facturas emitidas y previsión**

DEFINICIÓN: Beneficio obtenido por mes y la cantidad de facturas emitidas.

OBJETIVO: Conocer las facturas que se emiten al mes, y al mismo tiempo el beneficio que ha obtenido la empresa. De esta manera se puede observar si el hecho de emitir más facturas le supone mayor beneficio a la empresa, o si en algún caso no se comportan de la misma manera.

DESCRIPCIÓN DEL PROCESO DE CÁLCULO: Suma del beneficio de cada albarán y conteo de las facturas emitidas.

HORIZONTE TEMPORAL DE ANÁLISIS: Período considerado y previsión del siguiente año.

PROPUESTA DE REPRESENTACIÓN GRÁFICA: Gráfico de barras para el conteo de las facturas, y de barras para la suma del beneficio.

#### Dashboard genérico

Permite analizar las ventas que ha registrado la empresa en el período, comparándolas con el beneficio, para ver si obtener mayores ventas supone también mayor beneficio.

Además se pueden estimar las facturas que se emitirán en el 2016, así como las ventas y el beneficio que se generará en dicho año.

#### KPI'S DE FAMILIAS Y PRODUCTOS

#### **2.1. Situación de las ventas por familia**

DEFINICIÓN: Ventas por familia durante el mes en el que más ventas obtiene la empresa, o el período que se desee conocer.

OBJETIVO: Averiguar cuál es la familia supone más ventas a la empresa para saber qué familias son las que más contribuyen al pico de venta en ese momento. El mes se seleccionará teniendo en cuenta el criterio que se considere.

DESCRIPCIÓN DEL PROCESO DE CÁLCULO: Suma del importe neto de cada albarán por familia.

HORIZONTE TEMPORAL DE ANÁLISIS: Mes donde la empresa obtiene mayores ventas, o período que resulte relevante tras el análisis que se lleve a cabo.

PROPUESTA DE REPRESENTACIÓN GRÁFICA: Gráfico circular.

#### **2.2. Situación de las ventas por producto**

DEFINICIÓN: Beneficio que generan los productos de la categoría más vendida en el mes o período que se haya considerado, y unidades vendidas.

OBJETIVO: Saber cuáles son los productos que más beneficio suponen y las unidades que se venden de los mismos en el período establecido anteriormente, para mantener un stock de seguridad y tenerlo en consideración para vigilar esas ventas potenciales.

Con la adición de ambos datos dentro del mismo gráfico se puede analizar si el hecho de vender más unidades, supone mayor beneficio, y en caso de que haya algún producto en el que se vendan pocas unidades, y se genere mucho beneficio, o que aún vendiendo mucho, se consiga poco beneficio, se detectará para poder tomar decisiones para tratar de reducir los costes de su adquisición o potenciar su venta.

DESCRIPCIÓN DEL PROCESO DE CÁLCULO: Suma del beneficio de cada albarán y suma de las unidades vendidas para cada producto.

HORIZONTE TEMPORAL DE ANÁLISIS: Mes o período del gráfico anterior, o el que se considere

PROPUESTA DE REPRESENTACIÓN GRÁFICA: Mapa de resaltado (Numéricamente se expresan las unidades vendidas, y por tonalidad el beneficio).

### Dashboard familias y productos 1

Se conoce cuál es la familia que más ventas supone a la empresa para el mes o año que se quiera analizar. Además, particularizando en la familia que más área ocupe del diagrama se puede conocer si las ventas se producen porque hay un alto margen de beneficio, o porque se venden muchas unidades.

#### **3.1 Costes trimestrales de las familias**

DEFINICIÓN: Costes por trimestre de cada familia.

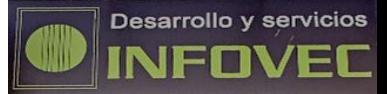

OBJETIVO: Analizar los costes en los que ha incurrido la empresa durante el período estudiado, según cada familia, para conocer la evolución de los mismos en cada trimestre y la familia que supone mayores y menores costes.

DESCRIPCIÓN DEL PROCESO DE CÁLCULO: Suma de los costes de cada albarán según el trimestre y la familia de la que se trate.

HORIZONTE TEMPORAL DE ANÁLISIS: Período considerado.

PROPUESTA DE REPRESENTACIÓN GRÁFICA: Gráfico de áreas (continuo).

#### **3.1 Costes mensuales de cada familia**

DEFINICIÓN: Costes por mes de cada familia.

OBJETIVO: Analizar los costes en los que ha incurrido la empresa durante el período estudiado, según cada familia, para conocer la evolución de los mismos cada mes y la familia que supone mayores y menores costes.

DESCRIPCIÓN DEL PROCESO DE CÁLCULO: Suma de los costes de cada albarán según el mes y la familia de la que se trate.

HORIZONTE TEMPORAL DE ANÁLISIS: Período considerado.

PROPUESTA DE REPRESENTACIÓN GRÁFICA: Gráfico de áreas (continuo).

#### Dashboard familias y productos 2

Se muestran los costes tanto de forma trimestral como mensual. Se pueden analizar los trimestres que se consideren y tener una imagen general que también ayuda a su comparación y a extraer conclusiones.

#### KPI'S DE CLIENTES

#### **4.1. Clientes que más compran por año**

DEFINICIÓN: Clientes que realizan mayor cantidad de compras por año.

OBJETIVO: Conocer anualmente cuales son los clientes que realizan mayor gasto adquiriendo productos de la empresa, para saber cuáles son los que más gastan y los que menos. De esta manera conoceremos cuales son los clientes potenciales.

DESCRIPCIÓN DEL PROCESO DE CÁLCULO: Suma del importe neto de cada albarán por cliente y año.

HORIZONTE TEMPORAL DE ANÁLISIS: Período considerado.

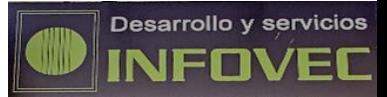

PROPUESTA DE REPRESENTACIÓN GRÁFICA: Gráfico de visualizaciones circulares.

#### **4.2. Beneficio que otorgan los clientes**

DEFINICIÓN: Clientes que conceden los mayores beneficios a la empresa y los menores.

OBJETIVO: Conocer anualmente cuales son los clientes que confieren mayor beneficio a la empresa para saber cuáles son los clientes potenciales de la misma. Además también se puede analizar el beneficio que otorga un cliente en concreto.

DESCRIPCIÓN DEL PROCESO DE CÁLCULO: Suma del beneficio de cada albarán por cliente y año.

HORIZONTE TEMPORAL DE ANÁLISIS: Período considerado.

PROPUESTA DE REPRESENTACIÓN GRÁFICA: Gráfico de barras lado a lado.

#### Dashboard de clientes

La comparación de ambas gráficas permite conocer si el cliente que más compra a la empresa, es el que mayor beneficio le reporta, y además ver la evolución con el paso de los años, para ver si el cliente sigue comprando o ha dejado de hacerlo y otros clientes reportan mayor beneficio comprando menos.

También se pueden comparar ambas gráficas considerando los clientes que menos compran a la empresa y que menos beneficio le reportan, para detectar similitudes.

Además, se puede seleccionar clientes concretos para ver las compras que realizan al año y el beneficio que reportan.

#### KPI'S DE LOCALIDADES

#### **5.1. Beneficios por localidad**

DEFINICIÓN: Beneficio obtenido por código postal en el período estudiado.

OBJETIVO: Conocer en qué zona postal se obtiene mayor beneficio y en la que menos, será interesante analizar si es en Alcoy donde más beneficio se obtiene, ya que es donde se encuentra la tienda física y donde en principio hay más actividad comercial.

DESCRIPCIÓN DEL PROCESO DE CÁLCULO: Suma del beneficio de cada albarán por localidad y año.

HORIZONTE TEMPORAL DE ANÁLISIS: Período considerado.

PROPUESTA DE REPRESENTACIÓN GRÁFICA: Gráfico mapas completos.

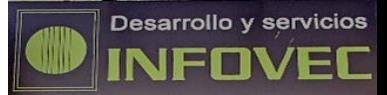

#### **5.2. Unidades vendidas por localidad**

DEFINICIÓN: Cantidad de unidades vendidas por código postal en el período estudiado.

OBJETIVO: Conocer en qué zona postal se venden mayor cantidad de unidades, para analizar si es en Alcoy donde se venden más, ya que ahí se localiza la tienda física y se realiza la mayor parte de la actividad comercial.

DESCRIPCIÓN DEL PROCESO DE CÁLCULO: Suma de las unidades vendidas en cada albarán por localidad y año.

HORIZONTE TEMPORAL DE ANÁLISIS: Período considerado.

PROPUESTA DE REPRESENTACIÓN GRÁFICA: Gráfico mapas completos.

#### Dashboard de localidades

Se puede comparar el beneficio generado por código postal, con las unidades vendidas, para ver si la venta de mayor cantidad de unidades le supone a la empresa mayor beneficio. Se puede analizar el período que se quiera conocer, no sólo el inicialmente establecido.

#### KPI'S EBITDA FAMILIAS, CLIENTES Y LOCALIDADES

#### **6.1. Beneficio por familia**

DEFINICIÓN: Beneficio total de cada familia.

OBJETIVO: Conocer con qué familias obtiene la empresa mayor beneficio, filtrando los resultados por beneficio más alto. También se puede obtener las que menos beneficios le reportan filtrando por los valores más bajos.

DESCRIPCIÓN DEL PROCESO DE CÁLCULO: Suma del beneficio de cada línea de pedido por familia.

HORIZONTE TEMPORAL DE ANÁLISIS: Período considerado.

PROPUESTA DE REPRESENTACIÓN GRÁFICA: Gráfico de barras.

#### **6.2. Beneficio por cliente**

DEFINICIÓN: Beneficio generado por cliente de la familia que genera mayor beneficio.

OBJETIVO: Teniendo en cuenta la familia que en la gráfica anterior ha salido que reporta mayores ventas, estudiar el beneficio que supone cada cliente, para conocer quien compra los productos de la familia que más beneficio supone.

DESCRIPCIÓN DEL PROCESO DE CÁLCULO: Suma del beneficio por cliente.

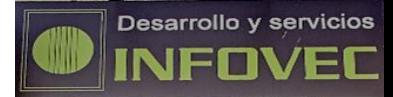

HORIZONTE TEMPORAL DE ANÁLISIS: Período considerado.

PROPUESTA DE REPRESENTACIÓN GRÁFICA: Gráfico de visualizaciones circulares

#### **6.3.NOMBRE: Beneficio por localidad**

DEFINICIÓN: Beneficio por localidad de la familia más vendida.

OBJETIVO: De nuevo teniendo en cuenta la familia más vendida, analizar en qué lugares se vende, por código postal.

DESCRIPCIÓN DEL PROCESO DE CÁLCULO: Suma del beneficio por código postal.

HORIZONTE TEMPORAL DE ANÁLISIS: Período considerado (2013-2015).

PROPUESTA DE REPRESENTACIÓN GRÁFICA: Gráfico mapas completos.

#### Dashboard Ebitda familias, clientes y localidades

Es una forma de observar, en el caso de que se esté estudiando una familia concreta, cuál es el beneficio que otorga por año, cuáles son los clientes que más contribuyen a dicho beneficio, y en qué zonas contribuye más a generar ingresos a la empresa.

## **3.3. Implementación mediante una herramienta BI**

<span id="page-37-0"></span>Teniendo en cuenta el estudio de Gartner sobre plataformas BI previamente estudiado, el software elegido ha sido Tableau, debido a que se encuentra en el cuadrante óptimo del Cuadrante Mágico de Gartner, en la guía de mercado de plataformas de reporting empresarial se encuentra mejor valorada en términos generales que los principales competidores (Qlik y Microsoft) y en el estudio de las capacidades críticas de los proveedores de BI, a pesar de que no presenta la mejor posición, se encuentra muy cerca de la puntuación de Microsoft.

Teniendo en cuenta la clasificación anterior, y aspectos concernientes a la empresa, Tableau, además de estar disponible para diferentes versiones del sistema operativo, se puede obtener mediante una licencia gratuita de prueba para un año, y los datos se pueden introducir desde diferentes fuentes, todas compatibles con el formato mediante el que se extraen los datos del software ERP de la empresa. Es por esto por lo que la empresa se ha decantado por el uso de este software.

A continuación se muestra el resultado que ha sido elaborado con este software.

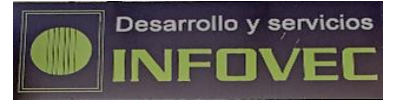

## Cuadro de control para la empresa Infovec

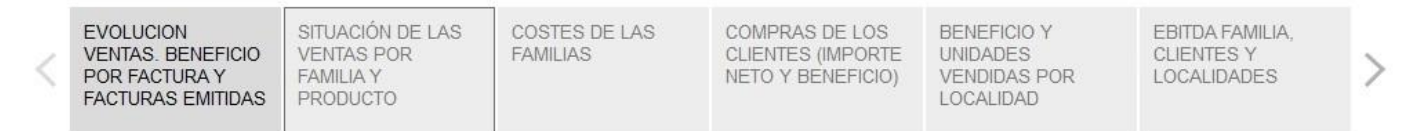

#### Evolución ventas período y previsión

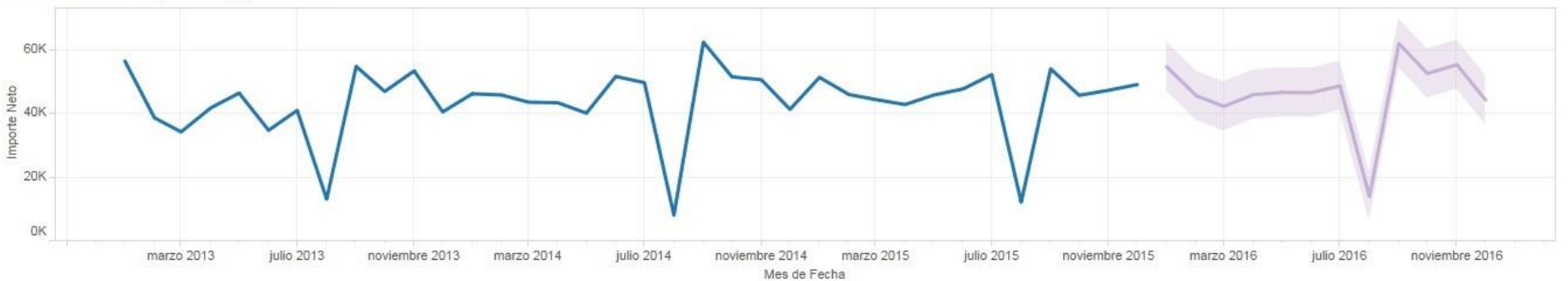

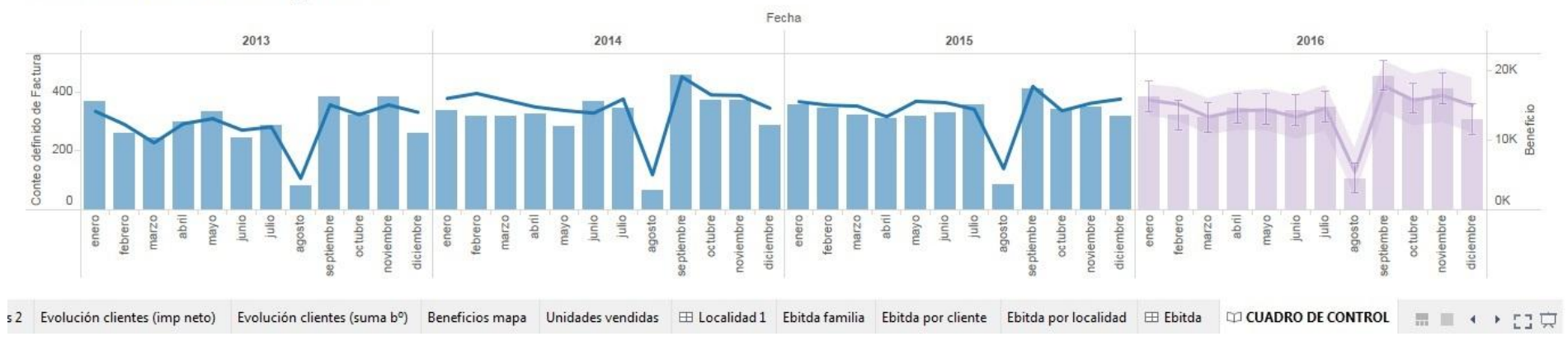

#### Cantidad de facturas emitidas y previsión

<span id="page-38-0"></span>**Ilustración 20. Cuadro de control (evolución ventas, beneficio y facturas emitidas**

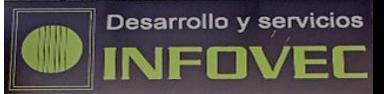

La [Ilustración 20. Cuadro de control \(evolución ventas, beneficio y facturas emitidas,](#page-38-0) muestra una imagen general de la empresa. Se puede observar la evolución de las compras que han realizado los clientes a lo largo del período estudiado, así como una previsión de ventas para el año siguiente.

De esta forma se pueden analizar los picos de ventas, y los períodos de menores ventas de la empresa.

Además resulta de utilidad conocer si el hecho de emitir mayor cantidad de facturas supone un mayor beneficio para la empresa o no. Al situar el curso encima de cada mes, se puede observar la cantidad de facturas emitidas, así como el beneficio obtenido.

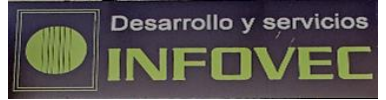

## Cuadro de control para la empresa Infovec

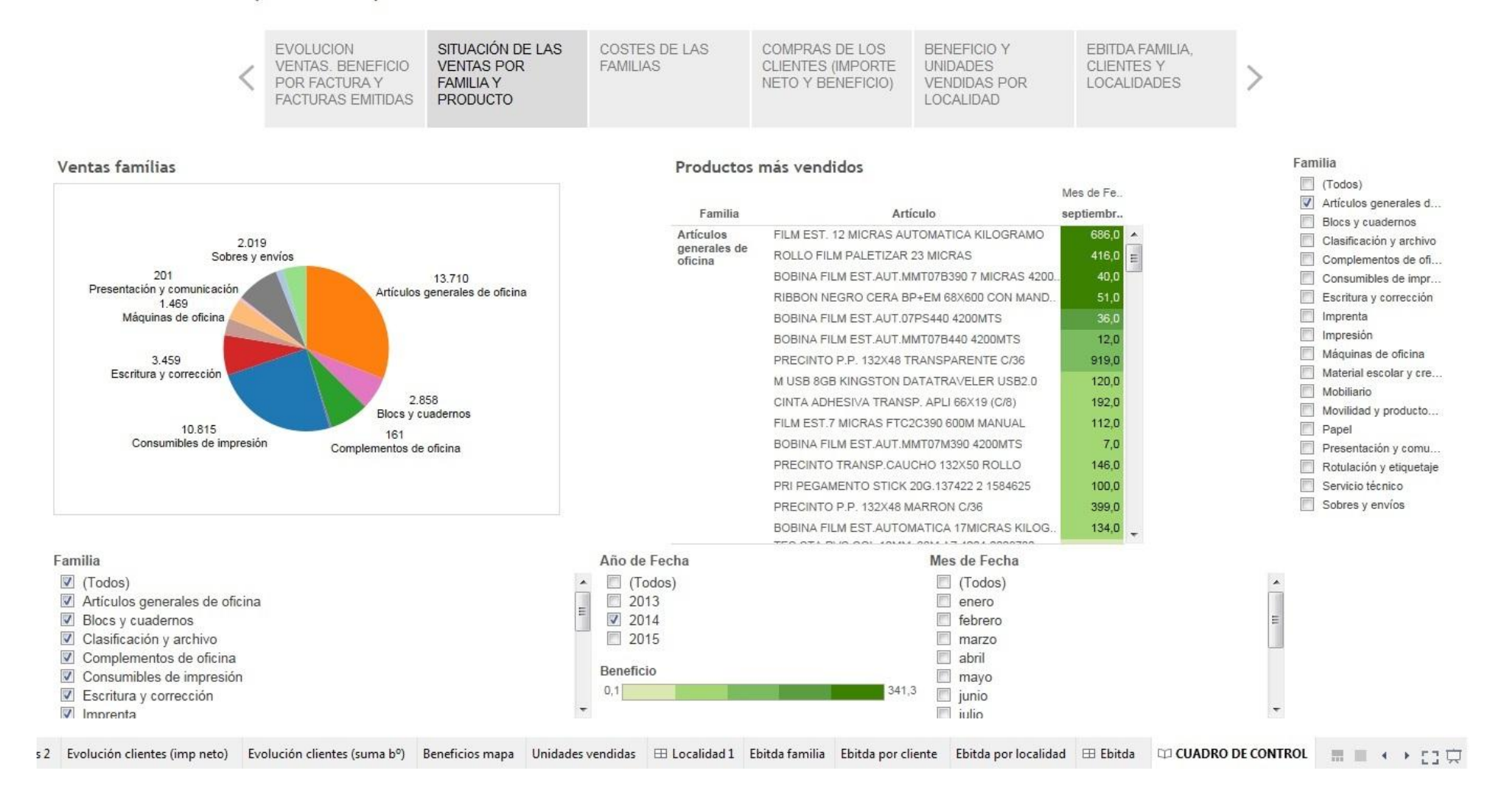

<span id="page-40-0"></span>**Ilustración 21. Cuadro de control (situación de las ventas por familia y producto)**

En lo referente a las familias y productos, la Ilustración 21. [Cuadro de control \(situación de las](#page-40-0)  [ventas por familia y producto\)](#page-40-0) muestra una forma de analizar las ventas por familia de un mes en concreto, y lo complementa con el estudio del beneficio de los productos que se han vendido de dicha familia,

En este caso, se ha seleccionado el mes de septiembre del 2014, ya que teniendo en cuenta la [Ilustración 20. Cuadro de control \(evolución ventas, beneficio y facturas emitidas,](#page-38-0) el mes en el que la empresa registró mayores ventas fue este mes.

Para seleccionar cualquier mes y año, basta con seleccionarlo en los cuadros "año de fecha" y "mes de fecha" respectivamente,

En el gráfico de la izquierda se muestran las ventas de todas las familias, en caso de querer analizar menor cantidad, se puede realizar dicho filtro seleccionando las familias a obtener.

El segundo gráfico funciona de forma independiente, ya que el mes del que se quiere obtener la información se selecciona en el panel de la derecha. Permite detectar los productos que otorgan mayor beneficio a la empresa, y analizar si la empresa obtiene mayores ventas por tener un alto margen de beneficio, o porque vende muchas unidades.

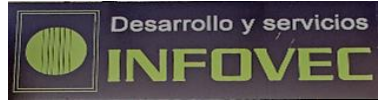

## Cuadro de control para la empresa Infovec

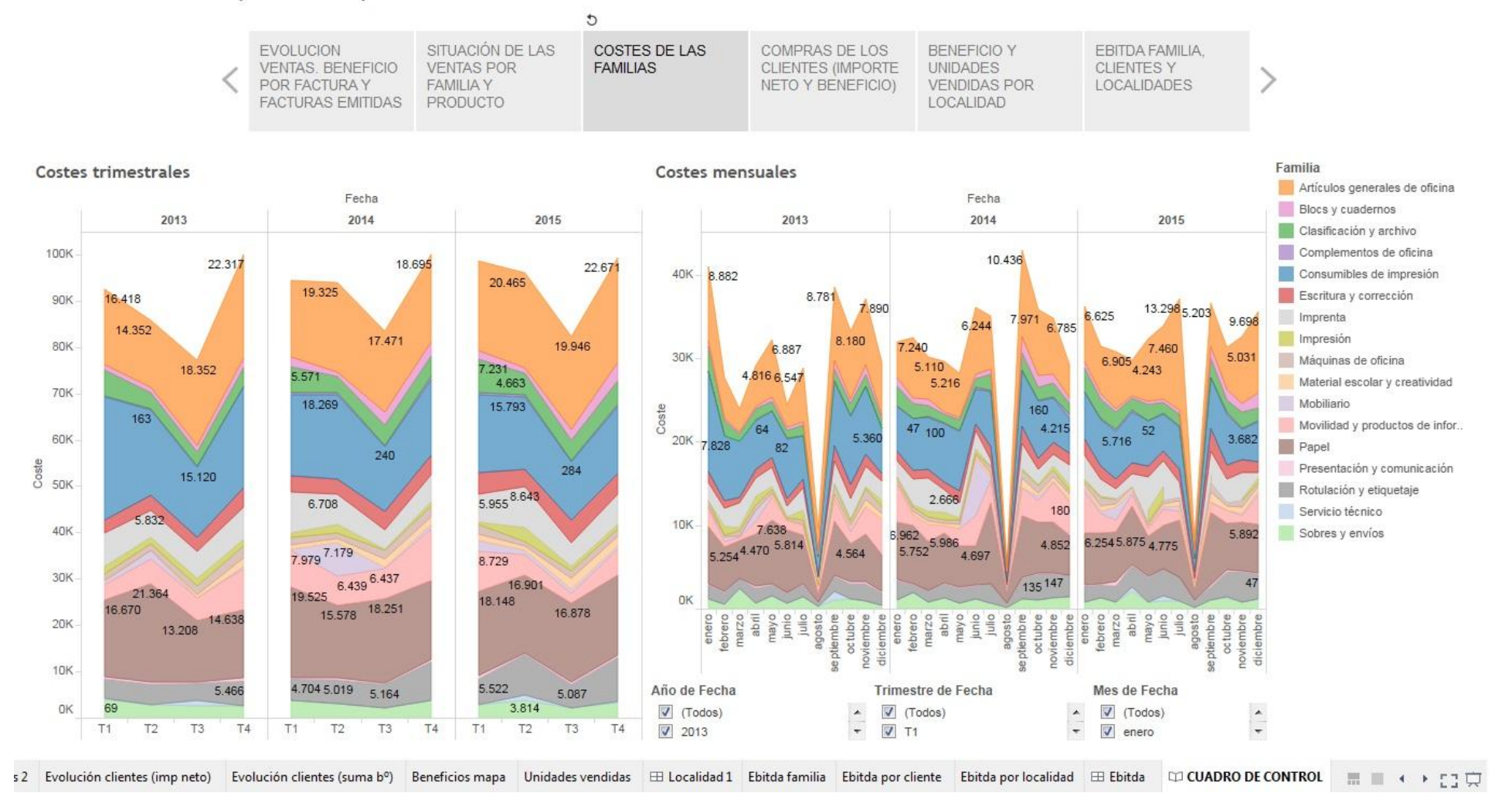

<span id="page-42-0"></span>**Ilustración 22. Cuadro de control (costes de las familias)**

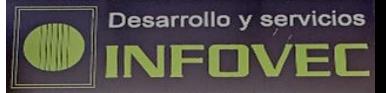

En la [Ilustración 22. Cuadro de control \(costes de las familias\),](#page-42-0) se plasman los costes por familia. A la izquierda se pueden observar los resultados de forma trimestral, pudiéndose seleccionar tanto el año como el trimestre que se considere.

El gráfico de la derecha permite ver el resultado de cada mes, también se puede filtrar seleccionando el año y el mes que se desee.

La idea de disponer de ambos gráficos es para que, en caso de querer comparar varios trimestres, se pueda disponer al mismo tiempo del resultado anual para poder observar los costes en dichos meses. De la misma manera, en caso de seleccionar determinados meses, se puede ver en ese trimestre cuales fueron los costes.

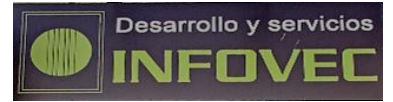

## Cuadro de control para la empresa Infovec

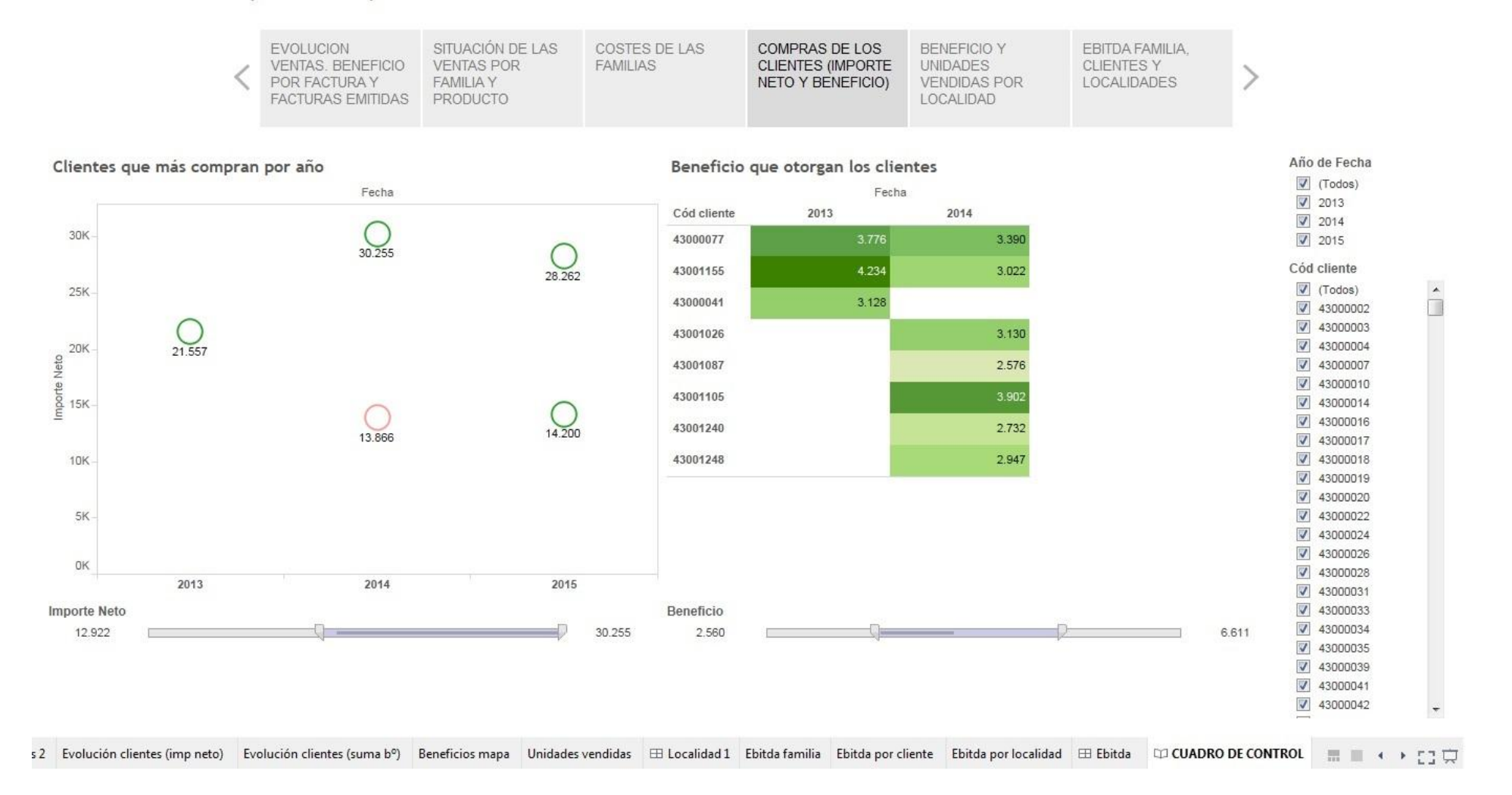

<span id="page-44-0"></span>**Ilustración 23. Cuadro de control (compras de los clientes, importe neto y beneficio)**

Entrando a estudiar la parte relacionada con los clientes, en la [Ilustración 23.](#page-44-0) Cuadro de [control \(compras de los clientes, importe neto y beneficio\),](#page-44-0) se estudian los clientes que realizan las mayores compras durante el año, en el gráfico de la izquierda, y el beneficio que otorgan los diferentes clientes por año a la derecha.

El hecho de disponer de la información acerca de los clientes que más beneficio producen a la empresa, supone la posibilidad a la empresa de conocer cuáles son sus clientes potenciales, de este modo, si en el gráfico de la derecha se selecciona este cliente, se podría observar el beneficio que genera el mismo. Como resulta evidente, el hecho de que un cliente realice las mayores compras no siempre supone que la empresa obtenga más beneficio, pero ayuda.

Además, el gráfico de la derecha permite visualizar las ventas de un cliente determinado, según el criterio que se considere.

Es importante tener en cuenta que el cliente 43020000 y 43020006, presentarán en la mayoría de los casos el importe neto más alto y el beneficio, esto es porque son las ventas de los clientes que compran en la tienda física.

En este caso, el filtro del beneficio, tanto del importe neto como del beneficio, se ha hecho teniendo en cuenta los valores más altos, se podría filtrar por los más bajos o por los valores dentro de un rango determinado.

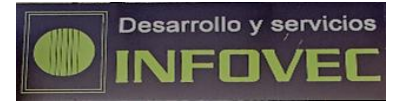

### Cuadro de control para la empresa Infovec

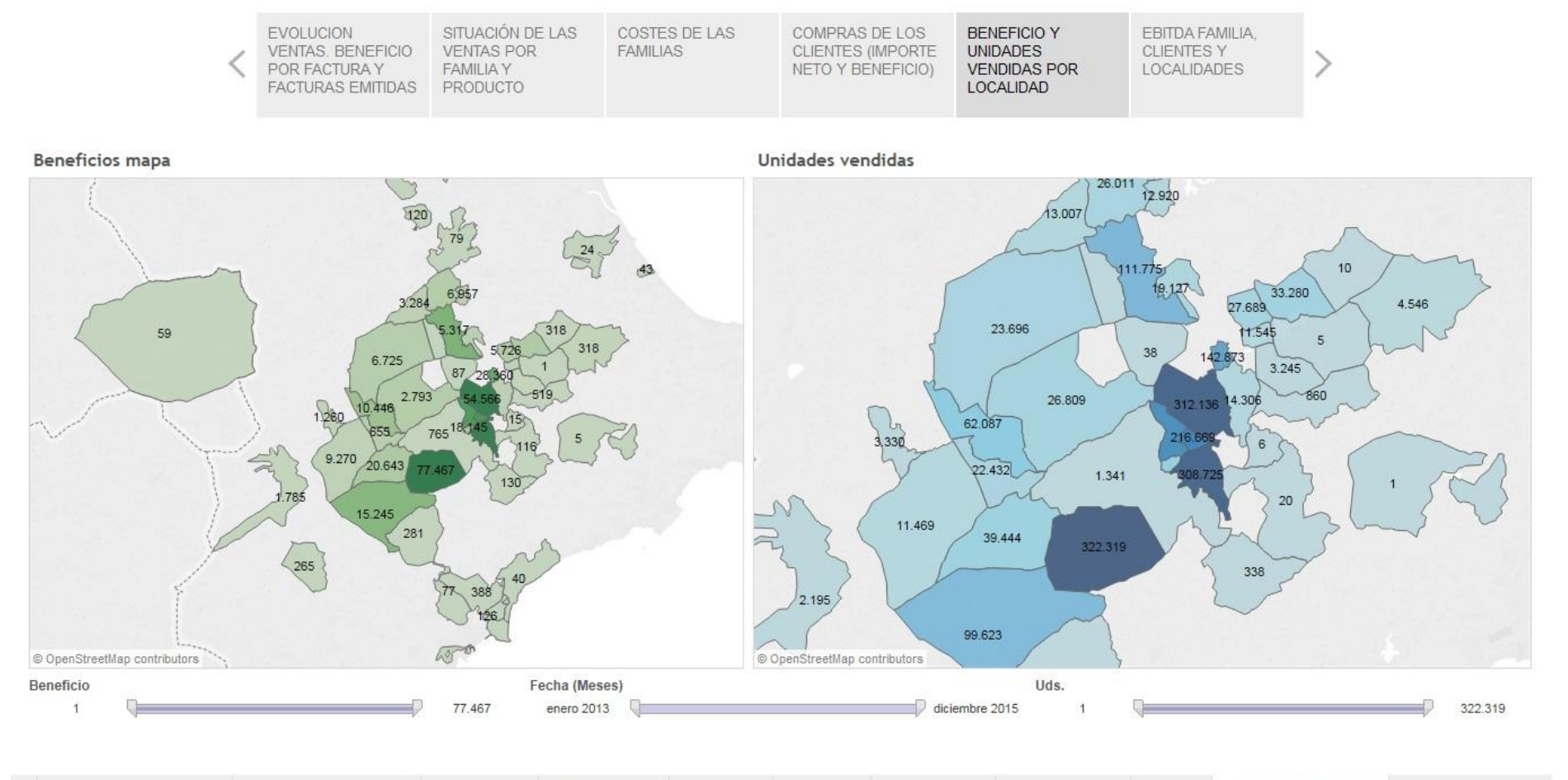

<span id="page-46-0"></span>F s 2 Evolución clientes (imp neto) Evolución clientes (suma b<sup>o</sup>) Beneficios mapa Unidades vendidas ⊞ Localidad 1 Ebitda familia Ebitda por cliente Ebitda por localidad ⊞ Ebitda | □ CUADRO DE CONTROL | | | | | | | | | |

**Ilustración 24. Cuadro de control (beneficio y unidades vendidas por localidad)**

**Página | 47**

Centrándonos en las localidades donde la empresa vende sus productos, tal y como se puede observar en la [Ilustración 24. Cuadro de control \(beneficio y unidades vendidas por localidad\),](#page-46-0) en este caso se pueden analizar los beneficios y las unidades vendidas.

En el gráfico de la izquierda se muestran los beneficios obtenidos por código postal durante el período estudiado, y en el gráfico de la derecha se muestran las unidades vendidas. De esta forma se pueden comparar los resultados de las diferentes zonas, por ejemplo teniendo en cuenta que la tienda física se encuentra en Alcoy, viendo si esa zona es la que más beneficio presenta y en la que más unidades se venden.

En ambas gráficas se puede filtrar el período que se quiera estudiar. También se puede filtrar un beneficio dentro de un rango determinado, o de unas unidades determinadas.

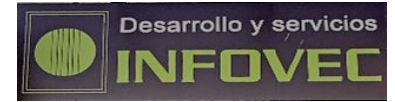

### Cuadro de control para la empresa Infovec

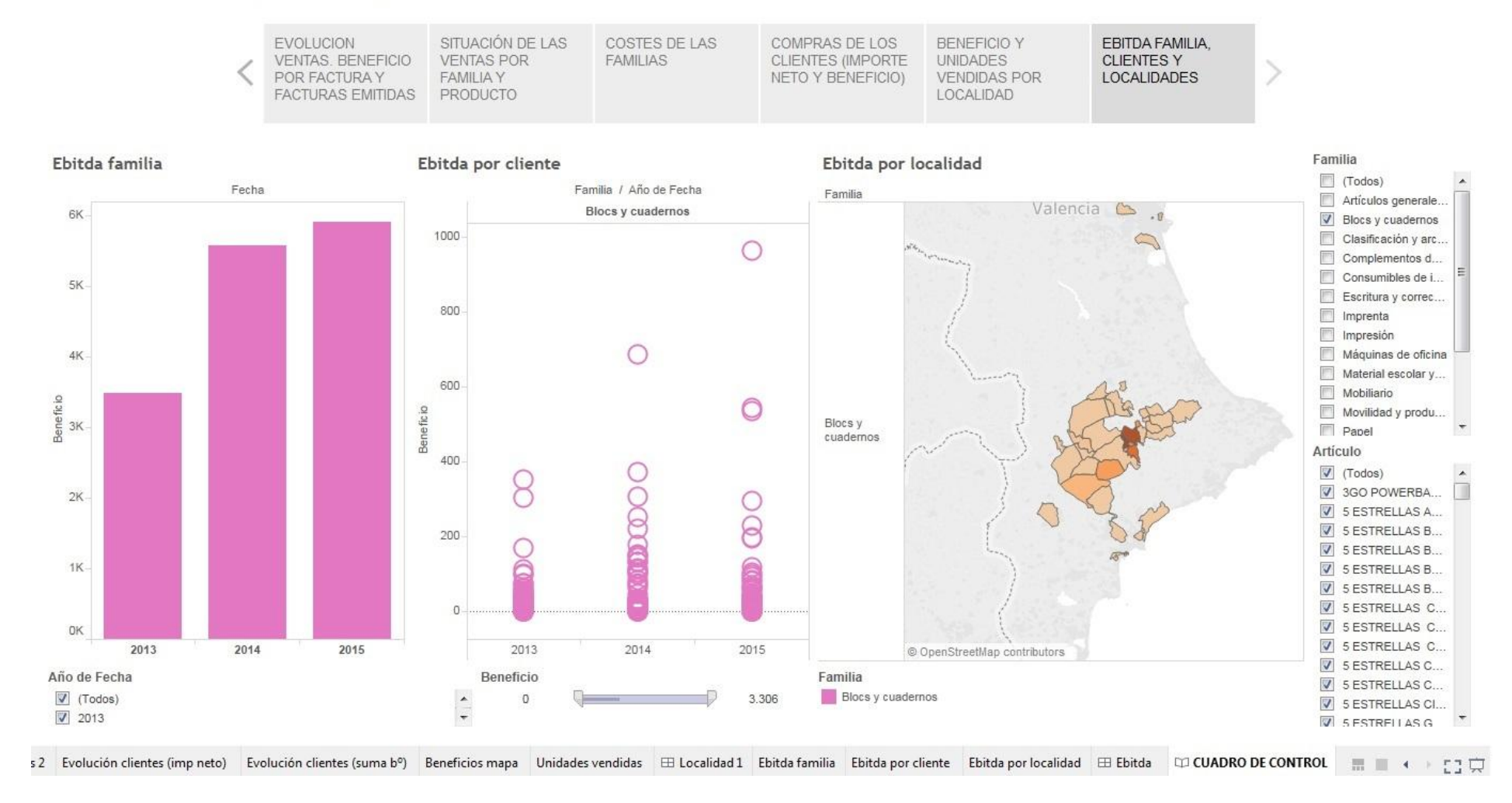

<span id="page-48-0"></span>**Ilustración 25. Cuadro de control (Ebitda familia, clientes y localidades)**

La última de las hojas de esta historia [\(Ilustración 25. Cuadro de control \(Ebitda familia,](#page-48-0)  [clientes y localidades\)\)](#page-48-0), se basa en el estudio del Ebitda teniendo en cuenta las familias, los clientes y las localidades.

En la primer gráfica se muestra el Ebitda de una de las familias a lo largo de los 3 años estudiados. El segundo gráfico muestra el Ebitda por clientes, estudiando cuales son los clientes que aportan mayor beneficio. Finalmente, el tercer gráfico muestra el Ebitda por zona, marcando con una tonalidad más fuerte las zonas en la que dicho beneficio es mayor.

De esta forma, se puede obtener qué beneficios aporta una familia, qué clientes contribuyen a dicho beneficio, y en qué localidades se concentra el mayor beneficio.

Es una forma de tener una imagen general de la situación seleccionando los aspectos que se consideren relevantes (año, familia, producto, etc.)

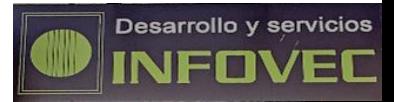

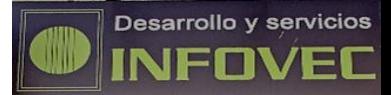

# <span id="page-51-0"></span>**4. Conclusiones y líneas futuras**

El universo de la inteligencia de negocio abarca muchas vertientes, por ello ha sido necesario antes de tomar la decisión de hacia qué perspectiva desarrollar el proyecto, indagar en esta materia.

Una vez conocida su aplicación, ha sido de relevancia conocer cuál es su arquitectura y los componentes que forman la misma, así como las herramientas que hay disponibles en el mercado. Debido que hay infinidad de programas informáticos relacionados con esta materia, se ha analizado el informe que presenta anualmente la consultoría Gartner, compuesta de 3 partes, que una vez estudiadas pueden aportar información de interés para decidir qué software podría ser de utilidad para la empresa.

No se puede realizar ningún estudio sin conocer la empresa, la necesidad de información que tiene y los datos que proporciona el software que utiliza. Además, es muy importante conocer la forma en la que se pueden obtener los datos, ya que se tendrá que ver si lo que se obtiene efectivamente se puede extraer, y en qué formato lo hará.

Una vez conocidos los datos que se pueden conseguir, se han establecido unos indicadores de eficacia (KPI's) que son los que en conjunto compondrán el cuadro de control de la empresa.

Antes de llevar a cabo la implementación, ha sido necesario seleccionar el software que se va a utilizar. Los criterios que se han tenido en cuenta para tomar esta decisión, se han basado en los resultados del informe de Gartner, y en la funcionalidad del programa considerando el sistema operativo del que dispone la empresa y el formato en el que se pueden obtener los datos del programa de gestión de la misma.

Finalmente se ha desarrollado el programa en el software seleccionado, que en nuestro caso ha sido Tableau, y nos ha permitido obtener información genérica en término de ventas y beneficio, además de información más específica sobre los clientes, las localidades y el Ebitda de la empresa.

Con el desarrollo de este proyecto la empresa puede tener un mayor control del negocio, y tener una imagen visual de su situación una vez finalizado el año, para de esta manera proponer cambios que se puedan llevar a cabo con el inicio del siguiente año. También puede hacer estos estudios de forma trimestral y mensual, y entonces los cambios que considere los podrá realizar para corregir desviaciones en sus objetivos.

Durante el desarrollo de este proyecto se detectó que las familias de los productos no estaban correctamente establecidas, por ello la reasignación de las mismas supuso una dedicación de tiempo necesaria para el desarrollo del proyecto. Esto tiene otras implicaciones futuras como el estudio de la posibilidad de reorganizarlas teniendo en cuenta las familias del catálogo de productos que comercializa la empresa, ya que de otro modo, cuando se introduzcan los datos de años posteriores, las familias no coincidirán.

Además, el proyecto se ha plantado de forma que, en el momento en el que finalice el 2016, la empresa pueda extraer los datos del ERP e introducirlos directamente en el programa. Una vez se actualice el programa con la nueva información incorporada, se mostrará de forma inmediata un cuadro de control, que esta vez reflejará una imagen diferente a la actual, al incorporar este período, y desde ese momento se podrán estudiar los resultados y tomar las decisiones oportunas para el futuro de la empresa.

Como líneas futuras, considero que este estudio se puede extender a otras áreas de la empresa, como por ejemplo el área de compras, por ejemplo para analizar la forma de obtener los productos con menores costes, y analizar los factores que pueden ayudar a mejorar el beneficio de la empresa.

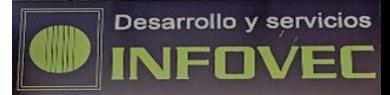

# **5. Referencias**

#### **Bibliografía**

Arcos, R.; Velasco, F. (2015). Inteligencia competitiva y marketing: superioridad en la toma de decisiones. Revista Harvard Deusto Marketing y ventas, Núm. 129, pp. 20-27.

Cano, J.L. (2007). Business Intelligence: competir con información. Madrid: Banesto, Fundación Cultural.

Conesa, J.; Curto, J. (2010). Introducción al Business Intelligence. Barcelona: Universidad Oberta de Cataluña.

Lara, J.A. (2016). Business Intelligence. Valencia: Centro de estudios financieros.

Méndez , L.(2006). Más allá del Business Intelligence. 16 experiencias de éxito. Barcelona: Ediciones Gestión 2000.

Rodríguez, J.R. (2012). Características de los proyectos de inteligencia de negocio. Universitat Oberta de Catalunya.

Valle, L. (2012). Caso práctico: Inteligencia de negocio. Universitat Oberta de Catalunya.

#### **Enlaces web consultados**

Agile Business Intelligence (2016). Capacidades críticas de BI según Gartner. <https://agilebizi.com/2016/03/29/capacidades-criticas-de-bi-segun-gartner/> [Fecha de consulta: 12/08/2016]

Alegsa, L. (2016). Consulta SQL. <http://www.alegsa.com.ar/Dic/consulta%20sql.php> [Fecha de consulta: 20/04/2016]

Alegsa, L. (2010). Sistema transaccional.

<http://www.alegsa.com.ar/Dic/sistema%20transaccional.php>

[Fecha de consulta: 20/07/2016]

Anónimo (2015). La implantación de un Sistema de Inteligencia de Negocio. [https://decisionesytecnologia.wordpress.com/implantacion-de-sistemas-bi-y-bsc/la](https://decisionesytecnologia.wordpress.com/implantacion-de-sistemas-bi-y-bsc/la-implantacion-de-un-sistema-de-inteligencia-de-negocio/)[implantacion-de-un-sistema-de-inteligencia-de-negocio/](https://decisionesytecnologia.wordpress.com/implantacion-de-sistemas-bi-y-bsc/la-implantacion-de-un-sistema-de-inteligencia-de-negocio/) [Fecha de consulta: 13/08/2016]

Convergence Consulting Group (2016). Satisfacción clientes de BI y análisis de la plataforma. <http://convergenceconsultinggroup.com/customer-satisfaction-bi-and-analytics-platforms/> [Fecha de la consulta: 09/08/2016]

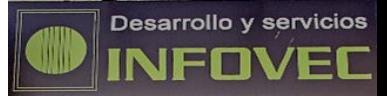

Custommedia S.L. (2016). Los ejecutivos reaccionan al exceso de información consultando más contenido, pero de menos fuentes. Artículo basado en el informe (Pensamientos Disruptivos sobre el Liderazgo: Nuevas Reglas para la Era del Contenido) de The Economist Group. [http://www.equiposytalento.com/noticias/2016/08/24/los-ejecutivos-reaccionan-al-exceso](http://www.equiposytalento.com/noticias/2016/08/24/los-ejecutivos-reaccionan-al-exceso-de-informacion-consultando-mas-contenido-pero-de-menos-fuentes)[de-informacion-consultando-mas-contenido-pero-de-menos-fuentes.](http://www.equiposytalento.com/noticias/2016/08/24/los-ejecutivos-reaccionan-al-exceso-de-informacion-consultando-mas-contenido-pero-de-menos-fuentes) [Fecha de consulta: 25/08/2016]

Dertiano, V. (2014). ¿Qué es Business Intelligence?

<http://blog.mirai-advisory.com/?p=461>

[Fecha de consulta: 04/07/2016]

Estera, A. (2016). Los 10 principales beneficios del Business Intelligence para la empresa. <http://saimasolutions.com/beneficios-del-business-intelligence-para-la-empresa/> [Fecha de consulta: 15/08/2016]

Gestiopolis (2015). Sistemas transaccionales, de apoyo a las decisiones y estratégicos.

[http://www.gestiopolis.com/sistemas-transaccionales-sistemas-de-apoyo-a-las-decisiones-y](http://www.gestiopolis.com/sistemas-transaccionales-sistemas-de-apoyo-a-las-decisiones-y-sistemas-estrategicos/)[sistemas-estrategicos/](http://www.gestiopolis.com/sistemas-transaccionales-sistemas-de-apoyo-a-las-decisiones-y-sistemas-estrategicos/)

[Fecha de consulta: 20/07/2016]

Parenteau, J.; Sallam, R.; Howson, C.; Tapadinhas, J.; Schlegel, K.; Oestrelch, W. (2016). Cuadrante Mágico para Plataformas de Business Intelligence y Analytics.

<https://www.gartner.com/doc/reprints?id=1-2XXET8P&ct=160204&st=sb>

[Fecha de consulta : 14/06/2016]

Powerdata (2013). Procesos ETL: La base de la Inteligencia de Negocio.

[http://blog.powerdata.es/el-valor-de-la-gestion-de-datos/bid/312584/Procesos-ETL-Definici-n-](http://blog.powerdata.es/el-valor-de-la-gestion-de-datos/bid/312584/Procesos-ETL-Definici-n-Caracter-sticas-Beneficios-y-Retos)

[Caracter-sticas-Beneficios-y-Retos](http://blog.powerdata.es/el-valor-de-la-gestion-de-datos/bid/312584/Procesos-ETL-Definici-n-Caracter-sticas-Beneficios-y-Retos)

[Fecha de consulta: 11/07/2016]

Rollup consulting (2016). Cuadrante Mágico de Gartner. <http://rollupconsulting.com/cuadrante-magico-de-gartner/> [Fecha de consulta: 29/06/2016]

Sinnexus (2016) Arquitectura de una solución de Business Intelligence.

[http://www.sinnexus.com/business\\_intelligence/arquitectura.aspx](http://www.sinnexus.com/business_intelligence/arquitectura.aspx)

[Fecha de consulta: 07/07/2016]